IBM Interact Versão 9 Liberação 1 25 de outubro de 2013

*Guia de Upgrade*

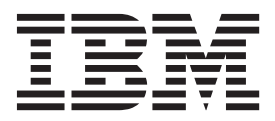

#### **Observação**

Antes de utilizar estas informações e o produto que elas suportam, leia as informações em ["Avisos" na página 49.](#page-52-0)

Esta edição se aplica à versão 9, release 1, modificação 0 do IBM Interact e a todas as liberações e modificações subsequentes, até que seja indicado de outra forma em novas edições.

# **Índice**

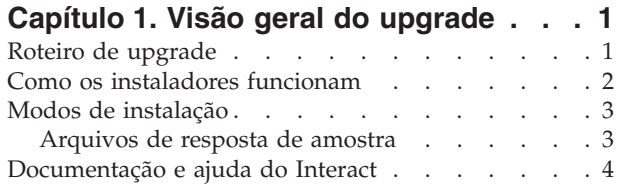

## **[Capítulo 2. Planejando o upgrade do](#page-10-0)**

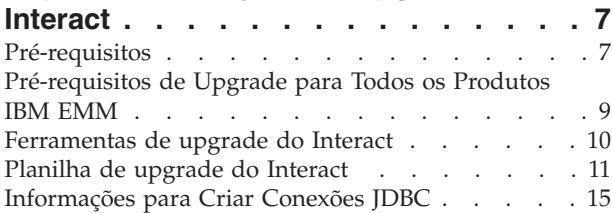

## **[Capítulo 3. Fazendo Upgrade do](#page-22-0)**

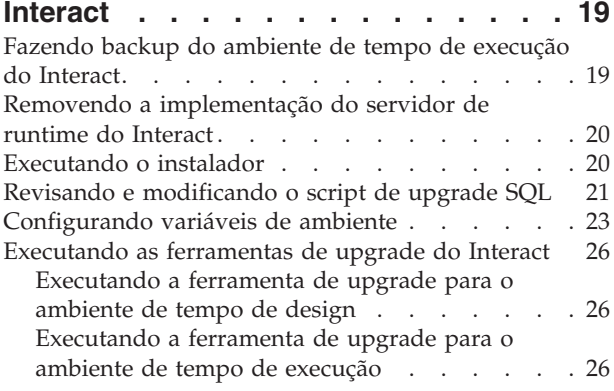

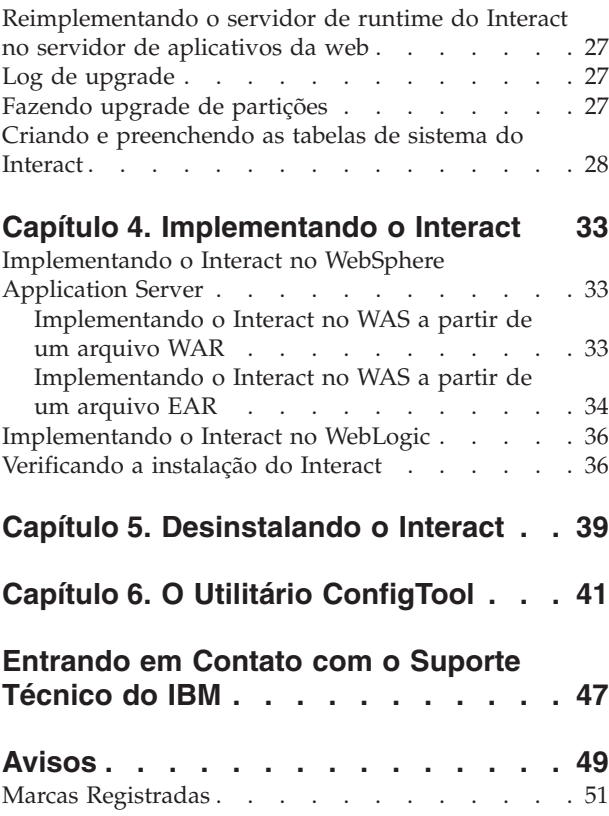

# <span id="page-4-0"></span>**Capítulo 1. Visão geral do upgrade**

Um upgrade do Interact é concluído quando você faz o upgrade, configura e implementa o Interact. O Interact O Guia de Upgrade fornece informações detalhadas sobre o upgrade, a configuração e a implementação do Interact.

Utilize a seção Roteiro de Upgrade para obter um amplo entendimento sobre o uso do Interact Guia de Upgrade.

## **Roteiro de upgrade**

Use o roteiro de upgrade para localizar rapidamente as informações que precisa para atualizar o Interact.

É possível utilizar a tabela a seguir para varrer as tarefas que devem ser concluídas para o upgrade do Interact:

*Tabela 1. Roteiro de upgrade do Interact*

| Tópico                                                         | Informações                                                                                                    |
|----------------------------------------------------------------|----------------------------------------------------------------------------------------------------|
| Capítulo 1, "Visão geral do upgrade"                           | Este capítulo fornece as informações a<br>seguir:<br>• "Como os instaladores funcionam" na<br>página 2<br>"Modos de instalação" na página 3<br>"Documentação e ajuda do Interact" na<br>página 4 |
| Capítulo 2, "Planejando o upgrade do<br>Interact", na página 7 | Este capítulo fornece as informações a<br>seguir:                                                                                                    |
|                                                                | · "Pré-requisitos" na página 7                                                                                                    |
|                                                                | "Pré-requisitos de Upgrade para Todos os<br>Produtos IBM EMM" na página 9                                                                                                    |
|                                                                | • "Ferramentas de upgrade do Interact" na<br>página 10                                                                                                    |
|                                                                | "Planilha de upgrade do Interact" na<br>página 11                                                                                                    |
|                                                                | • "Informações para Criar Conexões JDBC"<br>na página 15                                                                                                    |

<span id="page-5-0"></span>

| Tópico                                                     | Informações                                                                                                |
|------------------------------------------------------------|----------------------------------------------------------------------------------------------------|
| Capítulo 3, "Fazendo Upgrade do Interact",<br>na página 19 | Este capítulo fornece as informações a<br>seguir:                                                          |
|                                                            | · "Fazendo backup do ambiente de tempo<br>de execução do Interact" na página 19                            |
|                                                            | · "Removendo a implementação do<br>servidor de runtime do Interact" na<br>página 20                        |
|                                                            | · "Executando o instalador" na página 20                                                                   |
|                                                            | · "Revisando e modificando o script de<br>upgrade SQL" na página 21                                        |
|                                                            | · "Configurando variáveis de ambiente" na<br>página 23                                                     |
|                                                            | • "Executando as ferramentas de upgrade<br>do Interact" na página 26                                       |
|                                                            | • "Reimplementando o servidor de runtime<br>do Interact no servidor de aplicativos da<br>web" na página 27 |
|                                                            | "Log de upgrade" na página 27                                                                              |
|                                                            | · "Fazendo upgrade de partições" na<br>página 27                                                           |
|                                                            | • "Criando e preenchendo as tabelas de<br>sistema do Interact" na página 28                                |
| Capítulo 4, "Implementando o Interact", na<br>página 33    | Este capítulo fornece as informações a<br>seguir:                                                          |
|                                                            | • "Implementando o Interact no WebSphere<br>Application Server" na página 33                               |
|                                                            | • "Implementando o Interact no WebLogic"<br>na página 36                                                   |
|                                                            | · "Verificando a instalação do Interact" na<br>página 36                                                   |
| Capítulo 5, "Desinstalando o Interact", na<br>página 39    | Este capítulo fornece informações sobre<br>como desinstalar o Interact.                                    |
| Capítulo 6, "O Utilitário ConfigTool", na<br>página 41     | Este capítulo fornece informações sobre<br>como utilizar o utilitário configTool.                          |

*Tabela 1. Roteiro de upgrade do Interact (continuação)*

## **Como os instaladores funcionam**

Você deve utilizar o instalador do conjunto e o instalador do produto ao instalar qualquer produto IBM® EMM. Por exemplo, para instalar o Interact, você deve utilizar o instalador do conjunto do IBM EMM e o instalador do IBM Interact.

Certifique-se de usar as diretrizes a seguir antes de utilizar o instalador do conjunto do IBM EMM e o instalador do produto:

v O instalador do conjunto e o instalador do produto devem estar no mesmo diretório no computador no qual deseja instalar o produto. Quando houver várias versões de um instalador do produto no diretório com o instalador principal, o instalador principal sempre mostra a última versão do produto na tela de Produtos IBM EMM no assistente de instalação.

- v Se estiver planejando instalar uma correção imediatamente após instalar um produto IBM EMM, certifique-se de que o instalador da correção esteja no mesmo diretório que os instaladores do conjunto e do produto.
- v O diretório de nível superior padrão para instalações do IBM EMM é /IBM/EMM para UNIX ou C:\IBM\EMM para Windows. No entanto, é possível alterar o diretório durante a instalação.

## <span id="page-6-0"></span>**Modos de instalação**

O instalador do conjunto do IBM EMM pode ser executado em um dos modos a seguir: modo da GUI, o modo do console ou modo silencioso (também chamado de modo não assistido). Selecione um modo que seja adequado aos seus requisitos ao instalar o Interact.

### **Modo da GUI**

Utilize o modo da GUI paraWindows ou omodo X Window System para UNIX para instalar o Interact usando a interface gráfica com o usuário.

### **Modo do Console**

Utilize o modo do console para instalar o Interact utilizando a janela de linha de comandos.

**Nota:** Para exibir corretamente as telas do Instalador no modo do console, configure o software do seu terminal para suportar codificação de caracteres UTF-8. Outra codificação de caracteres, como ANSI, não renderizará o texto corretamente e algumas informações não serão legíveis.

## **Modo silencioso**

Utilize o modo silencioso ou não assistido para instalar o Interact diversas vezes. O modo silencioso utiliza arquivos de resposta para a instalação, e não requer entrada do usuário durante o processo de instalação.

## **Arquivos de resposta de amostra**

Você deve criar arquivos de resposta para configurar uma instalação silenciosa do Interact. É possível utilizar arquivos de resposta de amostra para criar seus arquivos de resposta. Os arquivos de resposta de amostra estão incluídos nos instaladores no archive compactado ResponseFiles.

A tabela a seguir fornece informações sobre os arquivos de resposta de amostra:

*Tabela 2. Descrição de arquivos de resposta de amostra*

| Arquivo de resposta de amostra                                            | Descrição                                                                                                    |
|---------------------------------------------------------------------------|----------------------------------------------------------------------------------------------------|
| installer.properties                                                      | O arquivo de resposta de amostra para o<br>instalador principal do IBM EMM.                                                                                                    |
| installer rubricas do produto e número<br>da versão de produto.properties | O arquivo de resposta de amostra para o<br>instalador do Interact.<br>Por exemplo,<br>installer ucn.n.n.n.properties é o<br>arquivo de resposta do instalador do<br>Campaign, em que n.n.n.n é o número da<br>versão. |

<span id="page-7-0"></span>*Tabela 2. Descrição de arquivos de resposta de amostra (continuação)*

| Arquivo de resposta de amostra                                                                      | Descrição                                                                                                    |
|----------------------------------------------------------------------------------------------------|----------------------------------------------------------------------------------------------------|
| installer rubricas do pacote de<br>relatórios, rubricas do produto e número<br>da versão.properties | O arquivo de resposta de amostra para o<br>instalador do pacote de relatórios.<br>Por exemplo, installer_urpc.properties é<br>o arquivo de resposta do instalador do<br>pacote de relatórios do Campaign. |

# **Documentação e ajuda do Interact**

O Interact fornece documentação e ajuda aos usuários, administradores e desenvolvedores.

Utilize a tabela a seguir para obter informações sobre como iniciar com o Interact:

*Tabela 3. Ativado e em execução*

| Tarefa                                                                                  | Documentação                                                                                           |
|-----------------------------------------------------------------------------------------|----------------------------------------------------------------------------------------------------|
| Visualizar uma lista de novos recursos,<br>problemas conhecidos e soluções alternativas | Notas sobre a liberação do IBM Interact                                                                |
| Aprenda sobre a estrutura do banco de<br>dados do Interact                              | IBM Interact System Tables and Data Dictionary                                                         |
| Instale ou faça upgrade do Interact e<br>implemente o aplicativo da web do Interact     | Um dos guias a seguir:<br>IBM Interact Guia de Instalação<br>$\bullet$<br>IBM Interact Guia de Upgrade |
| Implemente os relatórios Cognos do IBM<br>fornecidos com o Interact                     | IBM EMM Guia de Instalação e Configuração de<br>Relatórios                                             |

Use a tabela a seguir para obter informações sobre como configurar e usar o Interact:

*Tabela 4. Configuração e uso do Interact*

| <b>Tarefa</b>                                                                       | Documentação                            |
|-------------------------------------------------------------------------------------|-----------------------------------------|
| Manter usuários e funções                                                           | IBM InteractGuia do Administrador       |
| Manter origens de dados<br>٠                                                        |                                         |
| Configurar ofertas opcionais do Interact<br>que oferecem recursos                   |                                         |
| Monitorar e manter o desempenho do<br>$\bullet$<br>ambiente de tempo de execução    |                                         |
| Trabalhar com canais interativos, eventos,<br>٠<br>modelos de aprendizado e ofertas | IBM Interact Guia dol Isuário           |
| Criar e implementar fluxogramas<br>interativos                                      |                                         |
| • Visualizar relatórios do Interact                                                 |                                         |
| Usar macros do Interact                                                             | IBM Macros for IBM EMM: Guia do Usuário |
| Ajustar componentes para obter o melhor<br>desempenho                               | IBM Interact Guia de Ajuste             |

Use a tabela a seguir para obter informações sobre como obter ajuda se você enfrentar problemas ao usar o Interact:

*Tabela 5. Obter ajuda*

| <b>Tarefa</b>      | Instruções                                                                                                |  |
|--------------------|----------------------------------------------------------------------------------------------------|--|
| Abrir ajuda online | Escolha Ajuda > Ajuda para esta página<br>1.<br>para abrir um tópico de ajuda contextual.                 |  |
|                    | 2. Clique no ícone Mostrar Navegação na<br>janela de ajuda para exibir a ajuda<br>integral.               |  |
| Obter PDFs         | Use um dos métodos a seguir:                                                                              |  |
|                    | · Escolha Ajuda > Documentação do<br>Produto para acessar os PDFs do Interact.                            |  |
|                    | • Escolha Ajuda > Toda a documentação do<br>IBM EMM Suite para acessar toda a<br>documentação disponível. |  |
| Obter suporte      | Acesse http://www.ibm.com/support para<br>acessar o Portal de Suporte do IBM.                             |  |

# <span id="page-10-0"></span>**Capítulo 2. Planejando o upgrade do Interact**

Faça upgrade de sua instalação do Interact depois de entender as diretrizes específicas para sua versão atual do Interact.

Utilize as diretrizes a seguir para fazer upgrade do Interact:

*Tabela 6. Cenários de upgrade para o Interact*

| Versão de origem              | Caminho do upgrade                                                                                                    |
|-------------------------------|----------------------------------------------------------------------------------------------------|
| Qualquer versão 5.x ou<br>6.x | Instale o Interact 9.1 em um novo local.<br>Nota: Não há nenhum caminho de upgrade do Interact 5.x ou<br>6.x para a versão mais recente do Interact.                                                                              |
| Qualquer versão 7.x ou        | Conclua as etapas a seguir para fazer upgrade do Interact:                                                                                                    |
| pré 8.5x                      | 1. Atualize a versão anterior para a versão 8.5 ou 8.6.                                                                                                    |
|                               | a. Execute uma instalação in-place da versão 8.5 ou 8.6 em<br>cima da versão antiga.                                                                                                    |
|                               | Use o instalador do Interact para o ambiente de tempo<br>de design e o ambiente de tempo de execução.<br>Importante: Você deve fazer upgrade do Campaign<br>antes de fazer upgrade do ambiente de tempo de<br>design do Interact. |
|                               | b. Execute as ferramentas de upgrade para fazer upgrade<br>das definições de configuração, dos arquivos e dos<br>dados de sua versão de origem do Interact.                                                                       |
|                               | c. Faça upgrade do pacote de relatórios, conforme<br>explicado no IBM EMM Guia de Instalação e Configuração<br>de Relatórios.                                                                                                    |
|                               | 2. Siga as instruções para fazer upgrade de qualquer versão<br>do Interact 8.5x ou posterior para a nova versão.                                                                                                    |
| Qualquer versão 8.5x ou       | Conclua as etapas a seguir para fazer upgrade do Interact:                                                                                                    |
| posterior                     | 1. Execute uma instalação no local da nova versão do Interact<br>sobre sua versão antiga.                                                                                                    |
|                               | Use o instalador do Interact para o ambiente de tempo de<br>design e o ambiente de tempo de execução.<br>Importante: Você deve fazer upgrade do Campaign antes<br>de fazer upgrade do ambiente de tempo de design do<br>Interact. |
|                               | 2. Execute as ferramentas de upgrade para fazer upgrade das<br>definições de configuração, dos arquivos e dos dados de<br>sua versão do Interact de origem.                                                                       |
|                               | 3. Faça upgrade do pacote de relatórios, conforme explicado<br>no IBM EMM Guia de Instalação e Configuração de Relatórios.                                                                                                    |

## **Pré-requisitos**

Antes de instalar ou fazer upgrade de qualquer produto IBM EMM, você deve assegurar que seu computador está em conformidade com todos os pré-requisitos de software e hardware.

## **Requisitos do Sistema**

Para obter informações sobre os requisitos do sistema, consulte o guia *Recommended Software Environments and Minimum System Requirements*.

### **Requisitos de domínio de rede**

Os produtos IBM EMM que são instalados como um conjunto devem ser instalados no mesmo domínio de rede para estarem em conformidade com as restrições do navegador que são projetadas para limitar os riscos de segurança que podem ocorrer com cross-site scripting.

### **Requisitos de JVM**

Os aplicativos IBM EMM dentro de um conjunto devem ser implementados em um máquina virtual Java™ (JVM) dedicada. Os produtos IBM EMM customizam a JVM que é utilizado pelo servidor de aplicativos da web. Se encontrar erros relacionados à JVM, você deve criar um domínio Oracle WebLogic ou WebSphere que seja dedicado as produtos IBM EMM.

## **Requisitos de Conhecimento**

Para instalar produtos IBM EMM, você deve ter um conhecimento completo do ambiente no qual os produtos serão instalados. Esses conhecimentos incluem o conhecimento sobre sistemas operacionais, bancos de dados e servidores de aplicativos da web.

### **Configurações do navegador da Internet**

Certifique-se de que seu navegador da Internet esteja de acordo com as configurações a seguir:

- v O navegador não deve armazenar páginas da web em cache.
- v O navegador não deve bloquear janelas pop-up.

## **Permissões de Acesso**

Verifique se você tem as permissões de rede a seguir para concluir as tarefas de instalação:

- v Acesso de administração a todos os bancos de dados necessários
- v Acesso de leitura e gravação ao diretório e subdiretórios relevantes para a conta do sistema operacional que você utiliza para executar o servidor de aplicativos da web e os componentes do IBM EMM
- v Permissão de gravação para todos os arquivos que você deve editar
- v Permissão de gravação para todos os diretórios onde você deve salvar um arquivo, como o diretório de instalação e o diretório de backup se estiver fazendo upgrade
- v Permissões adequadas de leitura/gravação/execução para executar o instalador

Verifique se você tem a senha administrativa para seu servidor de aplicativos da web.

Para UNIX, todos os arquivos do instalador para produtos IBM devem ter permissões integrais como, por exemplo, rwxr-xr-x.

## <span id="page-12-0"></span>**Variável de ambiente JAVA\_HOME**

Se uma variável de ambiente **JAVA\_HOME** estiver definido no computador no qual você instala um produto IBM EMM, verifique se a variável aponta para uma versão suportada de JRE. Para obter informações sobre os requisitos do sistema, consulte o guia *Recommended Software Environments and Minimum System Requirements*.

Certifique-se de que a variável de ambiente **JAVA\_HOME** aponte para o JRE 1.6. Se a variável de ambiente **JAVA\_HOME** apontar para um JRE incorreto, você deverá limpar a variável **JAVA\_HOME** antes de executar os instaladores do IBM EMM.

É possível limpar a variável de ambiente **JAVA\_HOME** usando um dos métodos a seguir:

- v Windows: Em uma janela de comando, insira **set JAVA\_HOME=** (deixar vazio) e pressione Enter.
- v UNIX: No terminal, insira **export JAVA\_HOME=** (deixar vazio) e pressione Enter.

**export JAVA\_HOME=** (deixar vazio)

Após a variável de ambiente ser limpa, os instaladores do IBM EMM usam o JRE que está empacotado com os instaladores. É possível reconfigurar a variável de ambiente após a instalação ser concluída.

## **Requisito do Marketing Platform**

Você deve instalar o Marketing Platform antes de instalar qualquer produto IBM EMM. Para cada grupo de produtos que funcionem em conjunto com outro, você deve instalar o Marketing Platform apenas uma vez. Cada instalador de produto verifica se os produtos necessários estão instalados. Se o seu produto ou a versão não estiver registrada no Marketing Platform, uma mensagem solicitará que você instale ou faça upgrade do Marketing Platform antes de prosseguir com sua instalação. O Marketing Platform deve estar implementado e em execução antes que você possa configurar quaisquer propriedades na página **Configurações > Configuração**.

### **Requisito do Campaign**

Você deve instalar e configurar o Campaign antes de instalar o ambiente de tempo de design do Interact.

## **Pré-requisitos de Upgrade para Todos os Produtos IBM EMM**

Atende corretamente a todos os requisitos para permissões, sistema operacional e conhecimento antes de fazer upgrade do Interact para assegurar uma experiência de upgrade transparente.

### **Removendo arquivos de resposta gerados por instalações anteriores**

Se estiver atualizando de uma versão anterior à 8.6.0, você deve excluir os arquivos de resposta que são gerados por instalações anteriores do Interact. Arquivos de resposta antigos não são compatíveis com instaladores da 8.6.0 e posteriores.

<span id="page-13-0"></span>Caso não sejam removidos os arquivos de resposta antigos, pode ocorrer o preenchimento de dados incorretos nos campos do instalador quando o instalador for executado, ou o instalador pode não instalar alguns arquivos ou pode ignorar etapas de configuração.

O arquivo de resposta IBM é denominado installer.properties.

Os arquivos de resposta para cada produto são denominados installer\_*productversion*.properties.

O instalador cria arquivos de resposta no diretório que você especifica durante a instalação. O local padrão é o diretório inicial do usuário.

#### **Requisito de conta do usuário para UNIX**

Em UNIX, a conta do usuário que instalou o produto deve concluir o upgrade, caso contrário, o instalador falha na detecção de uma instalação anterior.

#### **Upgrades de versão de 32 bits para 64 bits**

Se estiver movendo de uma versão de 32 bits para uma de 64 bits do Interact, certifique-se de concluir as tarefas a seguir:

- v Assegure-se de que as bibliotecas do cliente de banco de dados para suas origens de dados do produto sejam de 64 bits.
- v Assegure-se de que todos os caminhos de bibliotecas relevantes como, por exemplo, scripts de inicialização ou de ambiente, referenciem corretamente as versões de 64 bits dos drivers de banco de dados.

#### **Descarregando arquivos não utilizados da memória em AIX**

Para instalações em AIX, execute o comando **slibclean** incluso em sua instalação de AIX para descarregar bibliotecas não utilizadas da memória antes de executar o instalador no modo de upgrade.

**Nota:** Você deve executar o comando **slibclean** como um usuário raiz.

### **Iniciando o servidor de aplicativos da web**

Quando os drivers JDBC no WebLogic são usados para migração, o servidor de aplicativos da web no qual a nova versão do servidor de runtime do Interact é implementada deve sempre ser executado para fornecer acesso aos drivers do banco de dados.

## **Ferramentas de upgrade do Interact**

Você deve atualizar o ambiente de tempo de execução e o ambiente de tempo de design ao fazer upgrade do Interact. Execute as ferramentas de upgrade do Interact para fazer upgrade das tabelas de sistema, das tabelas de históricos de contatos e respostas, e das tabelas de perfis do usuário do Interact.

O Interact fornece cinco ferramentas de upgrade, uma para fazer upgrade do ambiente de tempo de design (**aciUpgradeTool**) e quatro para fazer upgrade do ambiente de tempo de execução (**aciUpgradeTool\_crhtab**, **aciUpgradeTool\_lrntab**, **aciUpgradeTool\_runtab** e **aciUpgradeTool\_usrtab**). Os scripts de upgrade são entregues com a nova versão do Interact, e estão disponíveis depois de executar o <span id="page-14-0"></span>instalador do conjunto do IBM EMM no modo limpo ou de upgrade tanto para o ambiente de tempo de execução quanto para o ambiente de tempo de design.

É possível fazer upgrade das propriedades de configuração do ambiente de tempo de design do Interact ao fazer upgrade das propriedades de configuração do Campaign.

Utilize a tabela a seguir para entender o propósito das ferramentas de upgrade do Interact:

| Ferramenta            | Local                                                          | Propósito                                                                                                    |
|-----------------------|----------------------------------------------------------------|----------------------------------------------------------------------------------------------------|
| aciUpgradeTool        | Interact Design Install Directory<br>/interactDT/tools/upgrade | Faz o upgrade das<br>tabelas do ambiente<br>de tempo de design<br>do Interact nas<br>tabelas de sistema<br>do Campaign.                                                       |
| aciUpgradeTool_runtab | Interact_Runtime_Install_Directory<br>/tools/upgrade           | Faz upgrade das<br>propriedades de<br>configuração das<br>tabelas do ambiente<br>de tempo de<br>execução do Interact<br>e do ambiente de<br>tempo de execução<br>do Interact. |
| aciUpgradeTool_lrntab | Interact Runtime Install Directory/<br>tools/upgrade           | Faz upgrade das<br>tabelas de<br>aprendizado do<br>Interact.                                                                                                    |
| aciUpgradeTool crhtab | Interact Runtime Install Directory/<br>tools/upgrade           | Faz upgrade das<br>tabelas de históricos<br>de contatos e<br>respostas usadas<br>para rastreamento<br>de resposta de<br>sessão cruzada.                                       |
| aciUpgradeTool_usrtab | Interact_Runtime_Install_Directory/<br>tools/upgrade           | Faz upgrade das<br>tabelas do Interact<br>necessárias em suas<br>tabelas de usuário<br>do perfil.                                                                             |

*Tabela 7. Ferramentas de upgrade do Interact*

## **Planilha de upgrade do Interact**

Use a planilha de upgrade do Interact para reunir informações sobre o banco de dados que contém suas tabelas de sistema de upgrade do Interact e sobre outros produtos do IBM EMM que são necessários para o upgrade do Interact.

### **Informações do banco de dados do Marketing Platform**

Os assistentes de instalação de cada produto IBM EMM deve ser capaz de se comunicar com o banco de dados do sistema Marketing Platform para registrar o produto. Cada vez que o instalador for executado, você deve inserir informações de conexão do banco de dados a seguir para o banco de dados de tabelas do sistema Marketing Platform:

- v Tipo de banco de dados
- v Nome de host do banco de dados
- v Porta do banco de dados
- v Nome do banco de dados ou ID do esquema
- v Nome de usuário e senha para a conta do banco de dados
- v URL de conexão JDBC para o banco de dados do Marketing Platform

### **Informações necessárias para fazer upgrade do ambiente de tempo de execução do Interact**

Reúna informações sobre sua instalação de tempo de execução do Interact antes de você executar as ferramentas de upgrade do ambiente de tempo de execução do Interact.

### **aciUpgradeTool\_runtab**

Colete as informações a seguir sobre a configuração do sistema de destino:

- v O diretório no qual o Marketing Platform está instalado.
- v Caminho completo do arquivo de configuração Interact (interact\_configuration.xml). O arquivo está no diretório conf sob a instalação do Interact.

Se você se conectar às tabelas de sistema do ambiente de tempo de execução utilizando o servidor de aplicativos da web, colete as informações a seguir:

- Nome do host
- Port
- Nome de Usuário
- Senha
- v Para o WebLogic: O caminho e o nome do arquivo completos do arquivo Jar do WebLogic

Se você se conectar às tabelas de sistema do ambiente de tempo de execução utilizando JDBC, colete as informações a seguir:

- v Nome da classe Java™ para o driver JDBC
- URL IDBC
- v Propriedades adicionais requeridas pelo driver JDBC
- v Nome e senha de usuário do banco de dados

Colete as informações a seguir sobre o banco de dados de ambiente de tempo de execução de destino:

- v Catálogo (ou banco de dados) que contém as tabelas de sistema do ambiente de tempo de execução de destino.
- Esquema
- v Se tabelas são ou não configuradas para Unicode

Colete as informações a seguir sobre a instalação do Interact no sistema de origem:

v Versão do Interact da qual você fez o upgrade

### **aciUpgradeTool\_lrntab**

Colete as informações a seguir sobre a configuração do sistema de destino:

v O diretório no qual o Marketing Platform está instalado

Se você se conectar às tabelas de aprendizado utilizando o servidor de aplicativos da web, colete as informações a seguir:

- Nome do host
- Port
- · Nome de Usuário
- Senha
- v Para o WebLogic: O caminho e o nome do arquivo completos do arquivo Jar do WebLogic

Se você se conectar às tabelas de aprendizado utilizando JDBC, colete as informações a seguir:

- v Nome da classe Java para o driver JDBC
- URL JDBC
- v Propriedades adicionais requeridas pelo driver JDBC
- v Nome e senha de usuário do banco de dados

Colete as informações a seguir sobre o banco de dados de aprendizado de destino:

- v Catálogo (ou banco de dados) que contém as tabelas de aprendizado de destino.
- Esquema
- Se tabelas são ou não configuradas para Unicode

Colete as informações a seguir sobre a instalação do Interact no sistema de origem:

v Versão do Interact da qual você fez o upgrade

### **aciUpgradeTool\_crhtab**

Colete as informações a seguir sobre a configuração do sistema de destino:

v O diretório no qual o Marketing Platform está instalado

Se você se conectar às tabelas de histórico de contato para resposta de sessão cruzada utilizando o servidor de aplicativos da web, colete as informações a seguir:

- Nome do host
- $\bullet$  Port
- Nome de Usuário
- Senha
- v Para o WebLogic: O caminho e o nome do arquivo completos do arquivo Jar do WebLogic

Se você se conectar às tabelas de histórico de contato para resposta de sessão cruzada utilizando JDBC, colete as informações a seguir:

- Nome da classe Java para o driver JDBC
- URL JDBC
- v Propriedades adicionais requeridas pelo driver JDBC
- v Nome e senha de usuário do banco de dados

Colete as informações a seguir sobre as tabelas de históricos de contato de destino para o banco de dados de resposta de sessão cruzada:

- v Catálogo (ou banco de dados) que contém as tabelas de históricos de contato de destino para resposta de sessão cruzada.
- Esquema
- Se tabelas são ou não configuradas para Unicode

Colete as informações a seguir sobre a instalação do Interact no sistema de origem:

v Versão do Interact da qual você fez o upgrade

### **aciUpgradeTool\_usrtab**

Colete as informações a seguir sobre a configuração do sistema de destino:

v O diretório no qual o Marketing Platform está instalado

Se você se conectar às tabelas de perfil do usuário utilizando o servidor de aplicativos da web, colete as informações a seguir:

- Nome do host
- $\bullet$  Port
- Nome de Usuário
- Senha
- v Para o WebLogic: O caminho e o nome do arquivo completos do arquivo Jar do WebLogic

Se você se conectar às tabelas de perfil do usuário utilizando JDBC, colete as informações a seguir:

- v Nome da classe Java para o driver JDBC
- URL JDBC
- v Propriedades adicionais requeridas pelo driver JDBC
- v Nome e senha de usuário do banco de dados

Colete as informações a seguir sobre o banco de dados de perfil do usuário de destino:

- v Catálogo (ou banco de dados) que contém as tabelas de perfil do usuário de destino.
- Esquema
- v Se tabelas são ou não configuradas para Unicode

Colete as informações a seguir sobre a instalação do Interact no sistema de origem:

v Versão do Interact da qual você fez o upgrade

#### **Informações necessárias para fazer upgrade do ambiente de tempo de design do Interact.**

Reúna informações sobre sua instalação de tempo de design do Interact antes de executar as ferramentas de upgrade do ambiente de tempo de design do Interact.

### **aciUpgradeTool**

Colete as informações a seguir sobre a configuração do sistema de destino:

v O nome da partição que está sendo atualizada.

- <span id="page-18-0"></span>v O diretório no qual o Marketing Platform está instalado.
- v Caminho completo do arquivo de configuração do Campaign (campaign\_configuration.xml). O arquivo de configuração do Campaign estão no diretório conf sob sua instalação do Campaign.

Se você se conectar às tabelas de sistema do ambiente de tempo de design utilizando o servidor de aplicativos da web, colete as informações a seguir:

- Nome do host
- $\bullet$  Port
- Nome de Usuário
- Senha
- v Para o WebLogic: O caminho e o nome do arquivo completos do arquivo Jar do WebLogic

Se você se conectar às tabelas de sistema do ambiente de tempo de design utilizando JDBC, colete as informações a seguir:

- Nome da classe Java para o driver JDBC
- URL JDBC
- v Propriedades adicionais requeridas pelo driver JDBC
- v Nome e senha de usuário do banco de dados

Colete as informações a seguir sobre o banco de dados de ambiente de tempo de design de destino:

- v Catálogo (ou banco de dados) que contém as tabelas de sistema do ambiente de tempo de design de destino.
- Esquema
- Se tabelas são ou não configuradas para Unicode

Colete as informações a seguir sobre a instalação do Interact no sistema de origem:

v Versão do Interact a partir da qual você está fazendo o upgrade

# **Informações para Criar Conexões JDBC**

Utilize valores padrão ao criar conexões JDBC se os valores específicos não forem fornecidos. Para obter informações adicionais, consulte a documentação do servidor de aplicativos.

**Nota:** Se não estiver usando a configuração de porta padrão para seu banco de dados, certifique-se de ter alterado-a para o valor correto.

#### **WebLogic**

Utilize os valores a seguir se o seu servidor de aplicativos for WebLogic:

#### **SOLServer**

- v Driver de banco de dados: Microsoft MS SQL Server Driver (Tipo 4) Versões: 2008, 2008R2
- v Porta padrão: 1433
- v Classe do driver: com.microsoft.sqlserver.jdbc.SQLServerDriver
- v URL do Driver: jdbc:sqlserver:// *<your\_db\_host>:<your\_db\_port>*;databaseName=*<your\_db\_name>*

v Propriedades: Inclua user=*<your\_db\_user\_name>*

#### Oracle 11 e 11 g

- Driver: Outro
- v Porta padrão: 1521
- v Classe do driver: oracle.jdbc.OracleDriver
- URL do Driver: jdbc:oracle:thin:@*<your\_db\_host>:<your\_db\_port>:<your\_db\_service\_name>* Insira a URL do driver usando o formato que é mostrado. IBM EMM os aplicativos não permitem o uso do formato RAC Oracle (Cluster de Aplicativo Real) para as conexões JDBC.
- v Propriedades: Inclua user=*<your\_db\_user\_name>*

#### DB2

- Driver: Outro
- v Porta padrão: 50000
- v Classe do driver: com.ibm.db2.jcc.DB2Driver
- v URL do driver: jdbc:db2://*<your\_db\_host>:<your\_db\_port>/<your\_db\_name>*
- v Propriedades: Inclua user=*<your\_db\_user\_name>*

### **WebSphere**

Utilize os valores a seguir se o seu servidor de aplicativos for WebSphere:

#### SQLServer

- Driver:  $N/A$
- v Porta padrão: 1433
- Classe do driver: com.microsoft.sqlserver.jdbc.SQLServerConnectionPoolDataSource
- URL do Driver: N/A

#### No campo **Tipo de Banco de Dados**, selecione **Definido pelo Usuário**.

Após criar o provedor JDBC e a origem de dados, acesse as **Propriedades Customizadas** para a origem de dados e inclua, ou modifique, as propriedades como mostrado a seguir.

- v serverName=*<nome\_do\_servidor\_SQL>*
- v portNumber =*<Número\_da\_Porta\_do\_Servidor\_SQL>*
- databaseName=<nome\_do\_banc\_de\_dados>

Inclua a propriedade customizada a seguir:

**Nome**: webSphereDefaultIsolationLevel

**Valor**: 1

**Tipo de dados**: Número inteiro

#### Oracle 11 e 11 g

- Driver: Driver JDBC Oracle
- v Porta padrão: 1521
- v Classe do driver: oracle.jdbc.OracleDriver
- URL do Driver:

jdbc:oracle:thin:@*<your\_db\_host>:<your\_db\_port>:<your\_db\_service\_name>* Insira a URL do driver usando o formato que é mostrado. IBM EMM os aplicativos não permitem o uso do formato RAC Oracle (Cluster de Aplicativo Real) para as conexões JDBC.

DB2

- v Driver: Provedor de Driver Universal JDBC do DB2
- v Porta padrão: 50000
- v Classe do driver: com.ibm.db2.jcc.DB2Driver
- v URL do driver: jdbc:db2://*<your\_db\_host>:<your\_db\_port>/<your\_db\_name>*

# <span id="page-22-0"></span>**Capítulo 3. Fazendo Upgrade do Interact**

É possível fazer upgrade do Interact sobrescrevendo sua instalação existente do Interact. Se não puder fazer upgrade de sua versão atual do Interact diretamente, você deve instalar o Interact em um novo local.

Um upgrade no local é aquele onde você sobrescrever sua instalação existente. É possível concluir upgrades no local para o Interact versão 8.5.0 e posterior.

Para assegurar que o instalador faça o upgrade automaticamente dos ambientes de tempo de design e de tempo de execução existentes do Interact, selecione o mesmo local que seu local antigo de tempo de design e tempo de execução do Interact.

Quando upgrades no local não são possíveis, você deve instalar o Interact em um novo local. Devido à mudanças na arquitetura entre o Interact versão 8.5.0 e as versões anteriores do Interact, não há caminho de upgrade de versões anteriores do Interact.

Conclua as etapas a seguir para fazer upgrade do Interact:

- 1. Faça backup do ambiente de tempo de execução do Interact
- 2. Remova a implementação do servidor runtime do Interact
- 3. Execute o instalador do IBM EMM
- 4. Revise e modifique o script de upgrade SQL
- 5. Configurar Variáveis de Ambiente
- 6. Execute a ferramenta de upgrade para o ambiente de tempo de design do Interact
- 7. Execute a ferramenta de upgrade para o ambiente de tempo de execução do Interact
- 8. Reimplemente o servidor de runtime do Interact no servidor de aplicativos da web
- 9. Verifique o log de upgrade

## **Fazendo backup do ambiente de tempo de execução do Interact**

Antes de fazer upgrade do Interact, faça backup de todos os arquivos, do banco de dados de tabelas do sistema e das definições de configuração utilizadas pelo ambiente de tempo de execução do Interact para evitar perda de dados e definições de configuração.

**Nota:** Você deve fazer backup apenas de um servidor de runtime do Interact por grupo de servidores.

Se a instalação do seu ambiente de tempo de execução do Interact exigir qualquer uma das definições de configuração de sua versão antiga do Interact além das novas configurações (padrão) na nova versão, use o utilitário **configTool** para exportar os parâmetros de configuração antigos do Interact. Especifique um nome de arquivo diferente para o arquivo exported.xml e anote o local onde você o salvou.

## <span id="page-23-0"></span>**Removendo a implementação do servidor de runtime do Interact**

Antes de fazer upgrade do Interact, você deve remover a implementação do servidor de runtime do Interact para que o instalador do Interact possa concluir um upgrade limpo e sem erros.

Você deve remover a implementação do servidor de runtime do Interact ara que o servidor de aplicativos da web libere o bloqueio no arquivo InteractRT.war, que é atualizado durante o upgrade do Interact. A liberação do bloqueio no arquivo interactRT.war permite que o instalador do Interact atualize de forma limpa o arquivo interactRT.war e registre a nova versão do Interact no console do IBM EMM.

Conclua as etapas a seguir para remover a implementação do servidor de runtime do Interact:

- 1. Siga as instruções no seu servidor de aplicativos da web para remover a implementação do arquivo interactRT.war e salve ou ative todas as mudanças.
- 2. Encerre e reinicie o servidor de aplicativos da web após remover a implementação do servidor de runtime do Interact para assegurar que o bloqueio no arquivo InteractRT.war seja liberado.

## **Executando o instalador**

Você deve executar o instalador do IBM EMM para fazer upgrade do Interact. O instalador do IBM EMM inicia o instalador do Interact durante o processo.

Depois da implementação do ambiente de tempo de execução do Interact, execute o instalador do IBM EMM. Quando o instalador solicitar a seleção do produto IBM EMM a ser instalado, selecione Interact. O instalador do Interact é iniciado. O instalador do Interact detecta que você possui uma versão anterior instalada e executa em modo de upgrade.

É possível instalar ou fazer upgrade dos componentes do Interact a seguir:

- v Ambiente de Tempo de Execução do Interact
- v Ambiente de tempo de design do Interact
- Interact Extreme Scale Server

Instale o componente do Extreme Scale Server do Interact se desejar melhorar o desempenho do ambiente de tempo de execução do Interact. O ambiente de tempo de execução do Interact usa armazenamento em cache do WebSphere eXtreme Scale do IBM para aprimorar o desempenho. Para obter informações adicionais, consulte o *IBM Interact Guia de Ajuste*.

Depois de concluir o upgrade do Interact, você deve implementar o ambiente de tempo de execução do Interact no WebSphere Application Server ou no WebLogic. Você não precisa implementar o ambiente de tempo de design do Interact. O ambiente de tempo de design é automaticamente implementado com o arquivo WAR ou EAR do Campaign.

## <span id="page-24-0"></span>**Revisando e modificando o script de upgrade SQL**

Se seu ambiente de tempo de execução do Interact incluir customizações nas tabelas do sistema de tempo de execução que modificaram a linguagem de definição de dados (DDL) padrão incluída com o Interact, você deverá modificar o script de upgrade SQL padrão para que seu banco de dados corresponda às suas customizações.

As customizações comuns incluem mudanças para suportar diversos níveis de público ou usar visualizações de tabelas. É possível revisar os dicionários de dados para as novas versões de produtos IBM para confirmar que os tamanhos da coluna sejam corretamente mapeados e que as restrições de chave estrangeira a partir de produto adicionais não entrem em conflito.

O **aci\_runtab\_upgrd** e o **aci\_usrtab\_upgrd** são os scripts de upgrade SQL que mais requerem revisões.

**Importante:** Você deve concluir as mudanças antes de executar a ferramenta de upgrade do Interact.

Conclua as etapas a seguir para revisar e modificar o script de upgrade SQL:

- 1. Localize o script de upgrade para seu tipo de banco de dados. Os scripts são instalados no diretório /ddl/Upgrades ou /ddl/Upgrades/Unicode na instalação do Interact após executar o instalador do IBM EMM no modo de upgrade.
- 2. Certifique-se de que seu esquema de banco de dados corresponda à linguagem de definição de dados (DDL) incluída no Interact. Se seu esquema do banco de dados não corresponder à DDL no script de upgrade, edite o script para seu tipo de banco de dados para corresponder ao seu ambiente.

O exemplo a seguir mostra as modificações necessárias para o script de upgrade SQL **aci\_runtab\_upgrd** suportar o nível de público Doméstico:

Seu ambiente de tempo de design existente do Interact contém um nível de público adicional chamado Doméstico. Para suportar o nível de público Household, seu banco de dados de ambiente de tempo de execução do Interact contém tabelas denominadas HH\_CHStaging e HH\_RHStaging.

Mudanças necessárias no script de upgrade:

- a. Localize o código no script de upgrade SQL que atualiza o histórico de respostas e tamanhos de tratamento para o nível de público Cliente e replique-o para seu nível de público Doméstico. Altere os nomes de tabela nas instruções SQL para os nomes adequados para seu nível de público Doméstico.
- b. Você também deve revisar o script SQL para suportar a mudança de tipo de dados para a coluna SeqNum na tabela UACI\_RHStaging. O valor do SeqNum é um número sequencial entre todas as tabelas de migração de dados de histórico de resposta. O próximo valor que é usado é rastreado pela coluna NextID na tabela UACI\_IdsByType, onde TypeID é 2. Por exemplo, você tem três níveis de público: cliente, doméstico e conta. Na tabela de migração de dados de histórico de resposta do cliente, o SeqNum mais alto é 50. Na tabela de migração de dados de histórico de resposta doméstica, o SeqNum mais alto é 75. Na tabela de migração de dados de histórico de resposta de conta, o SeqNum mais alto é 100. Dessa forma, você deve alterar o SQL para definir o NextID para TypeID = 2 no UACI\_IdsByType como 101.

```
As instruções SQL de exemplo a seguir mostram as inclusões necessárias para o
script aci_runtab_upgrd_sqlsvr.sql para um banco de dados SQL Server que
contém o nível de público Doméstico. O texto incluído para suportar o nível de
público Doméstico está em negrito:
ALTER TABLE UACI_CHStaging ADD RTSelectionMethod int NULL
go
ALTER TABLE UACI RHStaging ADD RTSelectionMethod int NULL
go
ALTER TABLE HH_CHStaging ADD RTSelectionMethod int NULL
go
ALTER TABLE HH_RHStaging ADD RTSelectionMethod int NULL
go
insert into UACI IdsByType (TypeID, NextID) (select 2,
IDENT_CURRENT('UACI_RHStaging') + IDENT_CURRENT('HH_RHStaging')
+ IDENT INCR( 'UACI RHStaging' ))
go
select * into UACI RHStaging COPY from UACI RHStaging
go
select * into HH_RHStaging_COPY from HH_RHStaging
go
DROP TABLE UACI_RHStaging
go
CREATE TABLE UACI_RHStaging (
      SeqNum<br>TreatmentCode bigint NOT NULL,
                         varchar(512) NULL,
      CustomerID bigint NULL,
       ResponseDate datetime NULL,
       ResponseType int NULL,
      ResponseTypeCode varchar(64) NULL,
      Mark bigint NOT NULL
                                        DEFAULT 0,
      UserDefinedFields char(18) NULL,
 RTSelectionMethod int NULL,
      CONSTRAINT iRHStaging_PK
             PRIMARY KEY (SeqNum ASC)
)
go
insert into UACI RHStaging (SeqNum, TreatmentCode, CustomerID, ResponseDate,
 ResponseType, ResponseTypeCode, Mark, UserDefinedFields, RTSelectionMethod)
  (select SeqNum, TreatmentCode, CustomerID, ResponseDate, ResponseType,
 ResponseTypeCode, Mark, UserDefinedFields, RTSelectionMethod from
 UACI_RHStaging_COPY)
go
DROP TABLE UACI_RHStaging_COPY
go
DROP TABLE HH_RHStaging
go
CREATE TABLE HH_RHStaging (
      SeqNum bigint NOT NULL,
      TreatmentCode varchar(512) NULL,
      HouseholdID bigint NULL,
      ResponseDate datetime NULL,
      ResponseType int NULL,
      ResponseTypeCode varchar(64) NULL,
```

```
Mark bigint NOT NULL
                                        DEFAULT 0,
      UserDefinedFields char(18) NULL,
  RTSelectionMethod int NULL,
      CONSTRAINT iRHStaging_PK
             PRIMARY KEY (SeqNum ASC)
)
go
insert into HH_RHStaging (SeqNum, TreatmentCode, HouseHoldID, ResponseDate,
 ResponseType, ResponseTypeCode, Mark, UserDefinedFields, RTSelectionMethod)
  (select SeqNum, TreatmentCode, HouseHoldID, ResponseDate, ResponseType,
  ResponseTypeCode, Mark, UserDefinedFields, RTSelectionMethod from
  HH_RHStaging_COPY)
go
DROP TABLE HH_RHStaging_COPY
go
Para bancos de dados DB2 e Oracle, a instrução a seguir é usada para inserção
de valores na tabela UACI_IdsByType:
INSERT into UACI_IdsByType (TypeID, NextID)
 (select 2, COALESCE(max(a.seqnum)+1,1)
 + COALESCE(max(b.seqnum)+1,1)
 from UACI_RHSTAGING a, ACCT_UACI_RHSTAGING b );
Se tiver diversos públicos, você deve incluir as seções a seguir no script SQL
aci_usrtab_upgrd para cada nível de público:
ALTER TABLE HH ScoreOverride ADD
       OverrideTypeID int NULL,<br>CellCode varchar(6
                           varchar(64) NULL,
       Zone varchar(64) NULL
go
ALTER TABLE HH_ScoreOverride ADD
        Predicate varchar(4000) NULL,
        FinalScore float NULL,
       EnableStateID int NULL
go
CREATE INDEX iScoreOverride_IX1 ON HH_ScoreOverride
(
      HouseHoldID ASC
)
```
## **Configurando variáveis de ambiente**

go

Configure variáveis de ambiente no arquivo setenv para fazer upgrade do ambiente de tempo de design e tempo de execução do Interact.

Edite o arquivo setenv para configurar as variáveis de ambiente necessárias pelas ferramentas de upgrade do Interact.

Para o ambiente de tempo de design do Interact, o arquivo está no diretório *Interact\_Design\_Environment\_Install\_Directory*/interactDT/tools/upgrade sob a instalação do ambiente de tempo de design do Interact. Para o ambiente de tempo de execução do Interact, o arquivo está no diretório

*Interact\_Runtime\_Environment\_Install\_Directory*/tools/upgrade sob a instalação do ambiente de tempo de execução do Interact.

Para obter informações adicionais, leia os comentários no arquivo setenv.

A tabela a seguir descreve as variáveis de ambiente que devem ser configuradas para as ferramentas de upgrade do tempo de design do Interact no arquivo setenv:

| Variável         | Descrição                                                                                                    |
|------------------|----------------------------------------------------------------------------------------------------|
| JAVA HOME        | O diretório raiz do JDK usado pela nova instalação do<br>Campaign.                                                                                                    |
|                  | Por exemplo, <campaign_home>/jre</campaign_home>                                                                                                    |
| JDBCDRIVER_CP    | O caminho para o diretório que contém o driver JDBC.<br>JDBCDRIVER_CP é o caminho padrão para o driver JDBC. Você<br>pode substituir o caminho ao executar a ferramenta de<br>upgrade. |
|                  | Especifique o mesmo driver JDBC utilizado durante a<br>instalação do Marketing Platform.                                                                                               |
| JDBCDRIVER_CLASS | A classe para o driver JDBC. JDBCDRIVER_CLASS é a classe<br>padrão para o driver JDBC. Você pode substituir a classe ao<br>executar a ferramenta de upgrade.                           |
| JDBCDRIVER_URL   | A URL para o driver JDBC. JDBCDRIVER_URL é a URL padrão<br>para o driver JDBC. Você pode substituir a URL ao executar a<br>ferramenta de upgrade.                                      |
| ERROR_MSG_LEVEL  | O nível de criação de log desejado que possui os valores<br>válidos a seguir, que são listados do mais detalhado para o<br>menos detalhado:                                            |
|                  | <b>DEBUG</b><br>٠                                                                                                    |
|                  | <b>INFO</b><br>٠                                                                                                    |
|                  | <b>ERRO</b>                                                                                                    |
|                  | <b>FATAL</b><br>٠                                                                                                    |
| LOG_TEMP_DIR     | O diretório onde deseja que a ferramenta de migração crie os<br>arquivos de log.                                                                                                    |
| LOG FILE NAME    | O nome do arquivo de log para a ferramenta de upgrade.                                                                                                    |

*Tabela 8. Variáveis de ambiente para o ambiente de tempo de design do Interact*

A tabela a seguir descreve as variáveis de ambiente que devem ser configuradas para as ferramentas de upgrade de tempo de execução do Interact no arquivo setenv:

*Tabela 9. Variáveis de ambiente para o ambiente de tempo de execução do Interact*

| Variável                | Descrição                                                                                                    |
|-------------------------|----------------------------------------------------------------------------------------------------|
| JAVA_HOME               | O diretório raiz do JDK usado pela nova instalação do Interact.                                                                                                    |
| JDBCDRIVER CP           | O caminho para o diretório que contém o driver JDBC.<br>JDBCDRIVER_CP é o caminho padrão para o driver JDBC. Você<br>pode substituir o caminho ao executar a ferramenta de<br>upgrade. |
| <b>JDBCDRIVER CLASS</b> | A classe para o driver JDBC. JDBCDRIVER_CLASS é a classe<br>padrão para o driver JDBC. Você pode substituir a classe ao<br>executar a ferramenta de upgrade.                           |
| <b>JDBCDRIVER URL</b>   | A URL para o driver JDBC. JDBCDRIVER_URL é a URL padrão<br>para o driver JDBC. Você pode substituir a URL ao executar a<br>ferramenta de upgrade.                                      |

| Variável               | Descrição                                                                                                    |
|------------------------|----------------------------------------------------------------------------------------------------|
| <b>ERROR MSG LEVEL</b> | O nível de criação de log desejado que possui os valores<br>válidos a seguir, que são listados do mais detalhado para o<br>menos detalhado:<br><b>DEBUG</b><br>٠<br><b>INFO</b><br>٠<br>ERRO<br>FATAL<br>٠ |
| LOG_TEMP_DIR           | O diretório onde deseja que a ferramenta de migração crie os<br>arquivos de log.                                                                                                    |
| LOG FILE NAME          | O nome do arquivo de log para a ferramenta de upgrade.                                                                                                    |

*Tabela 9. Variáveis de ambiente para o ambiente de tempo de execução do Interact (continuação)*

As variáveis de ambiente para upgrade de SSL são necessárias para ambos os ambientes de tempo de design e de tempo de execução do Interact.

A tabela a seguir descreve as variáveis de ambiente que você deve configurar para suportar o upgrade de SSL para o ambiente de tempo de design e de tempo de execução:

*Tabela 10. Variáveis de ambiente para suportar o upgrade de SSL (ambientes de tempo de execução e de design)*

| Variável                     | Descrição                                                                                                    |  |
|------------------------------|----------------------------------------------------------------------------------------------------|--|
| IS_WEBLOGIC_SSL              | A conexão com o servidor do sistema de destino deve<br>ser por meio de SSL? Os valores válidos são YES e N0. Se<br>o valor for configurado como N0, não será necessário<br>configurar o restantes das propriedades SSL.                                                                                                    |  |
| <b>BEA HOME PATH</b>         | O caminho até o local em que o servidor WebLogic do<br>sistema de destino está instalado. Você deve apontar<br>para o arquivo license.bea nesse caminho. Se você<br>instalar o Interact em um ambiente distribuído em que<br>o servidor WebLogic do sistema de destino não esteja<br>disponível localmente para o script, copie o arquivo<br>license.bea localmente em alguma pasta e especifique<br>o caminho para essa pasta utilizando essa variável de<br>ambiente. |  |
| SSL_TRUST_KEYSTORE_FILE_PATH | O caminho do armazenamento confiável utilizado para<br>configurar o SSL no servidor WebLogic do sistema de<br>destino. Os certificados de confiança são salvos nesse<br>local. A variável SSL_TRUST_KEYSTORE_FILE_PATH é usada<br>para handshake SSL.                                                                                                    |  |
| SSL_TRUST_KEYSTORE_PASSWORD  | A senha do caminho do armazenamento confiável<br>utilizada para configurar o SSL no servidor WebLogic<br>do sistema de destino. Se não houver senha, configure-a<br>como "" ou nada. A variável<br>SSL_TRUST_KEYSTORE_PASSWORD é usada para handshake<br>SSL.                                                                                                    |  |

## <span id="page-29-0"></span>**Executando as ferramentas de upgrade do Interact**

Execute as ferramentas de upgrade para o ambiente de tempo de design para atualizar as tabelas do Interact nas tabelas de sistema do Campaign. Execute as ferramentas de upgrade para o ambiente de tempo de execução para atualizar as tabelas de tempo de execução, aprendizado, histórico de contatos e perfil de usuário do Interact.

## **Executando a ferramenta de upgrade para o ambiente de tempo de design**

Antes de executar a ferramenta de upgrade, inicie o servidor de aplicativos da web no sistema de destino.

O ambiente de tempo de design do Interact usa as tabelas de sistema do Campaign como o banco de dados.

Ao executar a ferramenta de upgrade para o ambiente de tempo de design, é possível parar o upgrade em qualquer prompt digitando abort.

O usuário que executa a ferramenta de upgrade deve ter acesso aos arquivos adequados executáveis do cliente de banco de dados (sqlplus, db2 ou osql) para a origem de dados de tabelas de sistema do Campaign.

A versão mais recente da ferramenta de upgrade (**aciUpgradeTool**) está no diretório /interactDT/tools/upgrade sob sua instalação do ambiente de tempo de design do Interact. Insira as informações solicitadas nos prompts para fazer upgrade de suas tabelas de sistema para a nova versão do Interact. Quando a ferramenta for concluída com êxito, seu processo de upgrade estará concluído.

Se tiver diversas partições, configure e execute a ferramenta de upgrade uma vez para cada partição.

## **Executando a ferramenta de upgrade para o ambiente de tempo de execução**

Antes de executar as ferramentas de upgrade, inicie o servidor de aplicativos da web no sistema de destino.

O ambiente de tempo de execução do Interact usa as tabelas de sistema do Interact como o banco de dados.

Ao executar as ferramentas de upgrade para o ambiente de tempo de execução, é possível parar o upgrade em qualquer prompt digitando abort.

As versões mais recentes das ferramentas de upgrade estão no diretório /tools/upgrade sob sua instalação do ambiente de tempo de execução do Interact. Insira as informações solicitadas nos prompts para fazer upgrade de suas tabelas para a nova versão do Interact. Quando a ferramenta for concluída com êxito, seu processo de upgrade estará concluído.

**Importante:** Execute os scripts SQL uma vez para cada grupo de servidores.

Execute as ferramentas na ordem a seguir para fazer upgrade do ambiente de tempo de execução do Interact:

- <span id="page-30-0"></span>1. Execute **aciUpgradeTool\_runtab** para atualizar a systemTablesDataSource e as propriedades de configuração de tempo de execução do Interact.
- 2. Se estiver usando o aprendizado integrado, execute **aciUpgradeTool\_lrntab** para atualizar o learningTablesDataSource.
- 3. Se estiver usando o rastreamento de resposta de sessão cruzada, modifique o arquivo /tools/upgrade/conf/ACIUpgradeTaskList\_crhtab.properties, se necessário, e, em seguida, execute **aciUpgradeTool\_crhtab** para atualizar a contactAndResponseHistoryDataSource.

Você deve modificar o arquivo ACIUpgradeTaskList\_crhtab.properties se estiver fazendo upgrade a partir do Interact versão 8.x e se a origem de dados de tempo de execução do Interact (conforme especificado na propriedade de configuração **contactAndResponseHistoryDataSource** na categoria **Interagir | geral**) não for a mesma que a origem de dados das tabelas de sistema do Campaign.

4. Se estiver usando as tabelas de scoreOverride ou defaultOffers, execute **aciUpgradeTool\_usrtab** para atualizar a prodUserDataSource.

Depois de concluir o upgrade do ambiente de tempo de design e de tempo de execução do Interact, reimplemente a versão recém-instalada do ambiente de tempo de execução do Interact em seu servidor de aplicativos da web.

## **Reimplementando o servidor de runtime do Interact no servidor de aplicativos da web**

Depois de concluir o upgrade do Interact, reimplemente a versão recém-instalada do servidor de runtime do Interact no WebSphere Application Server ou no WebLogic.

## **Log de upgrade**

Ao fazer upgrade do Interact, as ferramentas de upgrade do Interact gravam detalhes de processamento, avisos e erros no arquivo aci\_upgrade.log. Verifique o arquivo de log para ver se você tem um upgrade sem erros e limpo.

Por padrão, o nome do arquivo de log é aci upgrade.log e o arquivo de log está no diretório logs, que está no mesmo diretório que as ferramentas de upgrade do Interact. O local do arquivo de log e o nível de detalhamento são especificados no arquivo setenv. É possível modificar o arquivo setenv antes de executar as ferramentas de upgrade do Interact.

## **Fazendo upgrade de partições**

Para o ambiente de tempo de design, se houver várias partições, você deve executar a ferramenta de upgrade uma vez para cada partição. Para o ambiente de tempo de execução, se houver várias partições, execute a ferramenta de upgrade uma vez para cada partição.

As partições devem ter os mesmos nomes nas versões de origem e destino do Interact.

## <span id="page-31-0"></span>**Criando e preenchendo as tabelas de sistema do Interact**

Se não tiver criado e preenchido as tabelas de sistema durante o processo de instalação, utilize o seu cliente de banco de dados para executar os scripts SQL do Interact com relação ao banco de dados apropriado ou para criar e preencher o ambiente de tempo de execução do Interact, o ambiente de tempo de design, o aprendizado, o perfil de usuário e as origens de dados de rastreamento de contato e resposta.

### **Tabelas de ambiente de tempo de design**

Antes de poder ativar o ambiente de tempo de design do Interact no Campaign, você deve incluir algumas tabelas em seu banco de dados de tabelas do sistema do Campaign.

Os scripts SQL estão no diretório *Interact\_HOME*/interactDT/ddl sob sua instalação de ambiente de tempo de design do Interact.

Se as tabelas de sistema do Campaign estiverem configuradas para Unicode, use o script adequado que se encontra no diretório *Interact HOME*/interactDT/ddl no seu ambiente de tempo de design do Interact. Não há scripts equivalentes ao Unicode para os scripts **aci populate systab** usados para preencher as tabelas de ambiente de tempo de design.

Utilize os scripts na tabela a seguir para criar as tabelas do ambiente de tempo de design do Interact:

| Tipo de origem          |                                                                                                    |
|-------------------------|----------------------------------------------------------------------------------------------------|
| de dados                | Nome do script                                                                                                    |
| <b>IBM DB2</b>          | aci_systab_db2.sql                                                                                                    |
|                         | O espaço de tabela do usuário e o espaço de tabela temporário do<br>sistema onde as tabelas de sistema Campaign estão localizadas<br>deverão, cada uma delas, ter um tamanho de página de 32 K ou maior. |
| Microsoft SOL<br>Server | aci systab sqlsvr.sql                                                                                                    |
| Oracle                  | aci systab ora.sql                                                                                                    |

*Tabela 11. Scripts para criar tabelas do ambiente de tempo de design*

Utilize os scripts na tabela a seguir para preencher as tabelas do ambiente de tempo de design do Interact:

*Tabela 12. Scripts para preencher tabelas do ambiente de tempo de design*

| Tipo de origem<br>de dados | Nome do script                 |
|----------------------------|--------------------------------|
| IBM DB2                    | aci populate systab db2.sql    |
| Microsoft SQL<br>Server    | aci_populate_systab_sqlsvr.sql |
| Oracle                     | aci_populate_systab_ora.sql    |

## **Tabelas do Ambiente de Tempo de Execução**

Os scripts SQL estão no diretório *<Interact\_HOME>*/ddl sob sua instalação do Interact.

Se suas tabelas de tempo de execução do Interact estiverem configuradas para Unicode, use o script adequado que se encontra no diretório *<Interact\_HOME>*/ddl/ Unicode para criar as tabelas de tempo de execução. Não há scripts equivalentes ao Unicode para os scripts **aci\_populate\_runtab** usados para preencher as tabelas de tempo de execução.

Você deve executar os scripts SQL uma vez para cada origem de dados de grupo de servidores.

Utilize os scripts na tabela a seguir para criar as tabelas de tempo de execução do Interact:

| Tipo de origem<br>de dados | Nome do script                                                                                                    |  |
|----------------------------|----------------------------------------------------------------------------------------------------|--|
| IBM DB2                    | aci runtab db2.sql                                                                                                    |  |
|                            | O espaço de tabela de usuário e o espaço de tabela temporário do<br>sistema, onde houver tabelas de ambiente de tempo de execução do<br>Interact, devem ter, cada uma delas, um tamanho de página igual a ou<br>maior que 32 K. |  |
| Microsoft SOL<br>Server    | aci runtab sqlsvr.sql                                                                                                    |  |
| Oracle                     | aci runtab_ora.sql                                                                                                    |  |

*Tabela 13. Scripts para Criar Tabelas do Ambiente de Tempo de Execução*

Utilize os scripts na tabela a seguir para preencher as tabelas de tempo de execução do Interact:

*Tabela 14. Scripts para Preencher as Tabelas do Ambiente de Tempo de Execução*

| Tipo de origem<br>de dados | Nome do script                                                                                            |  |
|----------------------------|----------------------------------------------------------------------------------------------------|--|
| <b>IBM DB2</b>             | aci populate runtab db2.sql                                                                               |  |
|                            | É necessário usar o comando a seguir ao executar o script: db2 +c -td@<br>-vf aci populate runtab db2.sql |  |
| Microsoft SOL<br> Server   | aci populate runtab sqlsvr.sql                                                                            |  |
| <b>Oracle</b>              | aci populate runtab ora.sql                                                                               |  |

## **Tabelas de Aprendizado**

É possível utilizar scripts SQL para criar e preencher tabelas para recursos opcionais como aprendizado, ofertas globais, substituição de pontuação e rastreamento de histórico de contatos e respostas.

Todos os scripts SQL estão no diretório *<Interact\_HOME>*/ddl.

**Nota:** O módulo de aprendizado integrado requer uma origem de dados separada das tabelas do ambiente de tempo de execução do Interact. Para o módulo de

aprendizado integrado, você deve criar uma origem de dados para manter todos os dados de aprendizado. A origem de dados separada pode se comunicar com todos os grupos de servidores, o que significa que é possível aprender a partir de diferentes pontos de contato ao mesmo tempo.

Se as suas tabelas de tempo de execução do Interact estiverem configuradas para Unicode, use o script adequado que está no diretório *<Interact\_HOME>*/ddl/ Unicode para criar as tabelas de aprendizado.

Utilize os scripts na tabela a seguir para criar as tabelas de aprendizado do Interact:

| Tipo de origem<br>de dados | Nome do script        |
|----------------------------|-----------------------|
| <b>IBM DB2</b>             | aci 1rntab db2.sql    |
| Microsoft SQL<br>  Server  | aci lrntab sqlsvr.sql |
| Oracle                     | aci Irntab ora.sql    |

*Tabela 15. Scripts para criar tabelas de aprendizado*

### **Tabelas de histórico de contatos e respostas**

Você deve executar os scripts SQL com relação às tabelas de históricos de contato se desejar utilizar o rastreamento de resposta de sessão cruzada ou o recurso de aprendizado avançado.

Todos os scripts SQL encontram-se no diretório de instalação do Interact.

**Nota:** O uso dos recursos de histórico de contatos e respostas requer uma origem de dados separada das tabelas a partir das tabelas do ambiente de tempo de execução do Interact. Para usar os recursos de histórico de contatos e respostas, você deve criar uma origem de dados para referenciar os dados de contatos e respostas. A origem de dados separada pode se comunicar com todos os grupos de servidores.

Se as suas tabelas de históricos de contatos estiverem configuradas para Unicode, use o script adequado que está diretório Unicode, no mesmo local que o script padrão, para criar tabelas de aprendizado.

Utilize os scripts na tabela a seguir para criar as tabelas de históricos de tempo contatos e respostas do Interact:

| Tipo de origem<br>de dados | Nome do script                                                                                                    |
|----------------------------|----------------------------------------------------------------------------------------------------|
| <b>IBM DB2</b>             | <b>aci crhtab db2.sql</b> no diretório <interact home="">/ddl/.<br/>aci Irnfeature db2.sql no diretório <interact home="">/interactDT/<br/>ddl/acifeatures/.</interact></interact> |
| Microsoft SQL<br>Server    | • aci_crhtab_sqlsvr.sql no diretório <interact home="">/ddl/.<br/>aci Irnfeature sqlsvr.sql no diretório <interact home="">/<br/>interactDT/ddl/.</interact></interact>            |

*Tabela 16. Scripts para criar tabelas de históricos de contatos*

*Tabela 16. Scripts para criar tabelas de históricos de contatos (continuação)*

| Tipo de origem<br>de dados | Nome do script                                                                                                    |
|----------------------------|----------------------------------------------------------------------------------------------------|
| <i>Cracle</i>              | aci crhtab ora.sql no diretório <interact home="">/ddl/.<br/>aci Irnfeature ora.sql no diretório <interact home="">/interactDT/<br/><math>dd1/</math>.</interact></interact> |

# <span id="page-36-0"></span>**Capítulo 4. Implementando o Interact**

O ambiente de tempo de execução do Interact deve ser implementado para cada instância do servidor runtime que você instalar. O ambiente de tempo de design do Interact é implementado automaticamente com o arquivo EAR ou WAR do Campaign.

Você deve saber como trabalhar com o seu servidor de aplicativos da web. Consulte a documentação do seu servidor de aplicativos da web para obter detalhes.

### **Implementando o ambiente de tempo de design**

Após instalar o Interact, o ambiente de tempo de design é implementado automaticamente quando você implementar o Campaign. Depois de implementar o arquivo Campaign.war, procedimentos de configuração ativam automaticamente o ambiente de tempo de design do Interact no Campaign. O arquivo Campaign.war está no diretório de instalação do Campaign.

### **Implementando o ambiente de tempo de execução**

Você deve implementar o ambiente de tempo de execução do Interact implementando o arquivo InteractRT.war para cada instância do servidor de runtime que você instalar ou atualizar. Por exemplo, se existirem seis instâncias de um servidor de runtime, você deve instalar e implementar seis vezes o ambiente de tempo de execução do Interact. É possível implementar o ambiente de tempo de execução no mesmo servidor que o ambiente de tempo de design, ou é possível implementar o ambiente de tempo de execução do Interact em um servidor separado. O InteractRT.war está no diretório de instalação do Interact.

**Nota:** Ao implementar o ambiente de tempo de execução do Interact, a raiz de contexto deve ser configurada como /interact. Não utilize qualquer outro valor para a raiz de contexto, ou a navegação para o ambiente de tempo de execução, e dentro dos links e das páginas de tempo de execução do Interact, não funcionará corretamente.

## **Implementando o Interact no WebSphere Application Server**

É possível implementar o ambiente de tempo de execução do Interact nas versões suportadas do WebSphere Application Server (WAS) a partir de um arquivo WAR ou EAR. O ambiente de tempo de design do Interact é automaticamente implementado com o arquivo EAR ou WAR do Campaign.

**Nota:** Certifique-se de que a codificação de vários idiomas esteja ativada no WAS.

## **Implementando o Interact no WAS a partir de um arquivo WAR**

É possível implementar o aplicativo Interact a partir de um arquivo WAR no WAS.

Conclua as tarefas a seguir antes de implementar o Interact:

v Certifique-se de que a versão do WebSphere atende aos requisitos descritos do documento *Ambientes de Software e Requisitos Mínimos de Sistema Recomendados*, incluindo fix packs ou atualizações necessárias.

<span id="page-37-0"></span>v Confirme que você criou as fontes de dados e o fornecedor do banco de dados no WebSphere.

Para implementar o arquivo WAS do aplicativo Interact no WAS, conclua as etapas a seguir:

- 1. Acesse o WebSphere Integrated Solutions Console.
- 2. Se as suas tabelas de sistema estiverem no DB2, clique na origem de dados que você criou. Acesse as Propriedades Customizadas para a origem de dados.
- 3. Selecione o link Propriedades Customizadas.
- 4. Configure o valor para a propriedade **resultSetHoldability** como 1. Se não vir a propriedade **resultSetHoldability**, crie a propriedade **resultSetHoldability** e configure seu valor como 1.
- 5. Acesse **Aplicativos > Tipos de Aplicativos > Aplicativos corporativos do WebSphere** e clique em **Instalar**.
- 6. Na janela Preparando para a instalação do aplicativo, selecione a caixa de seleção **Detalhado – Mostrar todas as opções e os parâmetros** e clique em **Avançar**.
- 7. Clique em **Continuar** para ver o assistente Instalar Novo Aplicativo.
- 8. Aceite as configurações padrão nas janelas do assistente Instalar Novo Aplicativo, exceto para as janelas a seguir:
	- v Na etapa 1 do assistente Instalar Novo Aplicativo, selecione a caixa de seleção **Pré-compilar arquivos de páginas JavaServer**.
	- v Na etapa 3 do assistente de instalação, configure o **Nível de Origem JDK** como 16.
	- v Na etapa 8 do assistente de instalação, configure a **Raiz de Contexto** como /interact.
- 9. No painel de navegação à esquerda do WebSphere Integrated Solutions Console, navegue até **Aplicativos > Tipos de Aplicativos > Aplicativos corporativos do WebSphere**.
- 10. Na janela Aplicativos Corporativos, clique no arquivo InteractRT.war.
- 11. Na seção **Propriedades do Módulo da Web**, clique em **Gerenciamento de Sessões** e selecione as caixas de seleções:
	- v **Substituir gerenciamento de sessões**
	- **•** Ativar cookies
- 12. Clique em **Ativar cookies**, e no campo **Nome do cookie**, insira um nome de cookie exclusivo.
- 13. Na seção **Aplicativos > Aplicativos Corporativos** do servidor, selecione o arquivo WAR que você implementou.
- 14. Na seção **Propriedades de Detalhes**, selecione **Carregamento de classe e detecção de atualização**.
- 15. Na seção **Ordem do carregador de classes**, selecione a opção **Classes carregadas com carregador de classes local primeiro (pai por último)**.
- 16. Inicie sua implementação.

## **Implementando o Interact no WAS a partir de um arquivo EAR**

É possível implementar o aplicativo Interact no WAS quando o Interact é um módulo dentro de um arquivo EAR.

É possível implementar o Interact utilizando um arquivo EAR se você tiver incluído o Interact em um arquivo EAR ao executar o instalador do IBM EMM.

Antes de implementar o Interact:

- v Certifique-se de que a versão do WebSphere atende aos requisitos descritos do documento *Ambientes de Software e Requisitos Mínimos de Sistema Recomendados*, incluindo fix packs ou atualizações necessárias.
- v Confirme que você criou as fontes de dados e o fornecedor do banco de dados no WebSphere.

Para implementar o Interact a partir de um arquivo EAR no WebSphere Application Server, conclua as etapas a seguir:

- 1. Acesse o WebSphere Integrated Solutions Console.
- 2. Se as suas tabelas de sistema estiverem no DB2, clique na origem de dados que você criou. Acesse as Propriedades Customizadas para a origem de dados. .
- 3. Selecione o link Propriedades Customizadas.
- 4. Configure o valor para a propriedade **resultSetHoldability** como 1. Se não vir a propriedade **resultSetHoldability**, crie a propriedade **resultSetHoldability** e configure seu valor como 1.
- 5. Acesse **Aplicativos > Tipos de Aplicativos > Aplicativos corporativos do WebSphere** e clique em **Instalar**.
- 6. Na janela Preparando para a instalação do aplicativo, selecione a caixa de seleção **Detalhado – Mostrar todas as opções e os parâmetros** e clique em **Avançar**.
- 7. Clique em **Continuar** para ver o assistente Instalar Novo Aplicativo.
- 8. Aceite as configurações padrão nas janelas do assistente Instalar Novo Aplicativo, exceto para as janelas a seguir:
	- v Na etapa 1 do assistente Instalar Novo Aplicativo, selecione a caixa de seleção **Pré-compilar arquivos de páginas JavaServer**.
	- v Na etapa 3 do assistente de instalação, configure o **Nível de Origem JDK** como 16.
	- v Na etapa 8 do assistente de instalação, configure a **Raiz de Contexto** como /interact.
- 9. No painel de navegação à esquerda do WebSphere Integrated Solutions Console, navegue até **Aplicativos > Tipos de Aplicativos > Aplicativos corporativos do WebSphere**.
- 10. Na janela Aplicativos Corporativos, selecione o arquivo EAR que deseja implementar.
- 11. Na seção **Propriedades do Módulo da Web**, clique em **Gerenciamento de Sessões** e selecione as caixas de seleções:
	- v **Substituir gerenciamento de sessões**
	- **•** Ativar cookies
- 12. Clique em **Ativar cookies**, e no campo **Nome do cookie**, insira um nome de cookie exclusivo.
- 13. Na seção **Propriedades de Detalhes**, selecione **Carregamento de classe e detecção de atualização**.
- 14. Na seção **Ordem do carregador de classes**, selecione a opção **Classes carregadas com carregador de classes local primeiro (pai por último)**.
- 15. Inicie sua implementação.

Para obter informações adicionais sobre o WebSphere Application Server versão 8, consulte [Centro de informações Bem-vindo ao WebSphere](http://pic.dhe.ibm.com/infocenter/wasinfo/v8r0/index.jsp) [Application Server.](http://pic.dhe.ibm.com/infocenter/wasinfo/v8r0/index.jsp)

## <span id="page-39-0"></span>**Implementando o Interact no WebLogic**

É possível implementar produtos IBM EMM no WebLogic.

Utilize as diretrizes a seguir ao implementar o Interact no WebLogic:

- v Os produtos do IBM EMM customizam a JVM usada pelo WebLogic. Pode ser necessário criar uma instância do WebLogic dedicada aos produtos IBM EMM se você encontrar erros relacionados à JVM.
- v Verifique se o SDK selecionado para o domínio do WebLogic que está sendo usado é o SDK Sun ao consultar o script de inicialização (startWebLogic.cmd) para a variável JAVA\_VENDOR. Ele deve ser configurado para: JAVA\_VENDOR=Sun . Se for configurado para JAVA\_VENDOR=BEA, JRockit foi selecionado. O JRockit não é suportado. Para alterar o SDK selecionado, consulte a documentação do WebLogic.
- v Implemente o IBM EMM como módulos de aplicativo da web.
- v Nos sistemas UNIX, você deve iniciar o WebLogic a partir do console para permitir renderização correta dos gráficos. O console geralmente é a máquina na qual o servidor está em execução. Em alguns casos, no entanto, o servidor de aplicativos da web é configurado de modo diferente.

Se um console não estiver acessível ou não existir, será possível emular um console usando o Exceed. Você deve configurar o Exceed para que seu processo do Xserver local se conecte à máquina UNIX no modo de janela raiz ou de janela única. Se iniciar o servidor de aplicativos da web usando o Exceed, o Exceed deverá ser mantido em execução em segundo plano para permitir que o servidor de aplicativos da web continue executando. Entre em contato com o Suporte Técnico do IBM para obter instruções detalhadas, caso ocorram problemas com a renderização do gráfico.

Entrar em contato com a máquina UNIX via telnet ou SSH sempre causa problemas na renderização dos gráficos.

- Se estiver configurando o WebLogic para usar o plug-in IIS, revise a documentação do WebLogic.
- v Ao implementar em um ambiente de produção, configure os parâmetros de tamanho de heap da memório para 1024 adicionando a seguinte linha ao script setDomainEnv: Set MEM\_ARGS=-Xms1024m -Xmx1024m -XX:MaxPermSize=256m

Para o WebLogic 11g, faça as mudanças a seguir no arquivo campaign.war:

- 1. Se você também usar o AIX 7.1 com o WL11g, remova o arquivo xercesImpl.jar do diretório não empacotado no diretório WEB\_INF/lib.
- 2. Construa o arquivo campaign.war para incluir as mudanças feitas antes de implementar o arquivo war.

## **Verificando a instalação do Interact**

Você deve verificar se o Interact está corretamente instalado, confirmando se é possível acessar os canais interativos e a URL de tempo de execução do Interact.

1. Para verificar se o ambiente de tempo de design do Interact está instalado, efetue login no console do IBM EMM e confirme se é possível acessar **Campaign** > **Canais Interativos**.

- 2. Conclua as etapas a seguir para verificar se o ambiente de tempo de execução do Interact está corretamente instalado:
	- a. Acesse a URL do tempo de execução do Interact utilizando um navegador da web suportado.

A URL do tempo de execução é:

http://*host.domain.com*:*port*/interact/jsp/admin.jsp

em que *host.domain.com* é o computador no qual o Interact está instalado e *port* é o número da porta na qual o servidor de aplicativos do Interact está recebendo.

#### b. Clique em **Interact Status de Inicialização**.

Se o servidor Interact estiver em execução corretamente, o Interact responderá com a seguinte mensagem:

Sistema inicializado sem erros!

Se a inicialização falhar, revise o procedimento de instalação e confirme se todas as instruções foram seguidas.

# <span id="page-42-0"></span>**Capítulo 5. Desinstalando o Interact**

Execute os desinstaladores do Interact para desinstalar o Interact. Ao executar os desinstaladores do Interact, os arquivos que foram criados durante o processo de instalação são removidos. Por exemplo, arquivos como arquivos de configuração, informações de registro do instalador e dados do usuário são removidos do computador.

Quando instalar produtos IBM EMM, um desinstalador é incluído no diretório Uninstall\_*Product*, em que *Product* é o nome de seu produto IBM . Em Windows, uma entrada também é incluída na lista **Incluir ou Remover Programas** no Painel de Controle.

Se você remover manualmente os arquivos em seu diretório de instalação em vez de executar o desinstalador, o resultado poderá ser uma instalação incompleta se sua reinstalação posterior do produto IBM for no mesmo local. Após desinstalar um produto, o seu banco de dados não será removido. O desinstalador apenas remover arquivos padrão que foram criados durante a instalação. Qualquer arquivo que for criado ou gerado após a instalação não será removido.

Além das instruções gerais para desinstalação de produtos IBM EMM, siga as diretrizes ao desinstalar o Interact:

- v Se tiver várias instalações de tempo de execução do Interact usando a mesma instalação do Marketing Platform, você deverá remover a conectividade de rede da estação de trabalho de tempo de execução do Interact antes de executar o desinstalador. Se isso não for feito, serão desinstalados os dados de configuração de todas as outras instalações de tempo de execução do Interact a partir do Marketing Platform.
- v É possível ignorar seguramente quaisquer avisos sobre falha ao cancelar com o Marketing Platform.
- v É possível exportar uma cópia de sua configuração por precaução antes da desinstalação do Interact.
- v Se você desinstalar o ambiente de tempo de design do Interact, após executar o desinstalador, pode ser necessário cancelar manualmente o registro do Interact. Use o utilitário **configtool** para cancelar o registro de *full\_path\_to\_Interact\_DT\_installation\_directory*\interactDT\conf\ interact\_navigation.xml.

**Nota:** Em UNIX, a mesma conta de usuário que instalou o Interact deve executar o desinstalador.

Conclua as tarefas a seguir para desinstalar o Interact:

- 1. Se tiver implementado o aplicativo da web do Interact , remova da implementação do aplicativo da web do WebSphere ou WebLogic.
- 2. Encerre o WebSphere ou WebLogic.
- 3. Pare os processos relacionados ao Interact.
- 4. Se o diretório ddl existir no diretório de instalação do produto, execute os scripts fornecidos no diretório ddl para descartar as tabelas do banco de dados de tabelas do sistema.
- 5. Conclua as etapas a seguir para desinstalar o Interact:
- v Clique duas vezes no desinstalador do Interact que existe no diretório Uninstall\_*Produto*. O desinstalador é executado no modo no qual você instalou o Interact.
- v Em uma janela de linha de comandos, navegue até o diretório onde o desinstalador está e execute o comando a seguir para desinstalar o Interact utilizando o modo do console:

#### **Uninstall***\_Product* **-i console**

v Em uma janela de linha de comandos, navegue até o diretório onde o desinstalador está e execute o comando a seguir para desinstalar o Interact utilizando o modo silencioso:

### **Uninstall***\_Product* **-i silent**

Ao desinstalar o Interact utilizando o modo silencioso, o processo de desinstalação não apresenta nenhum diálogo para interação com o usuário.

**Nota:** Se você não especificar uma opção para desinstalar o Interact, o desinstalador do Interact é executado no modo no qual o Interact foi instalado.

# <span id="page-44-0"></span>**Capítulo 6. O Utilitário ConfigTool**

As propriedades e os valores na página Configuração são armazenados nas tabelas de sistema. É possível utilizar o utilitário configTool para importar e exportar definições de configuração para as tabelas de sistema e a partir delas.

## **Quando Usar o ConfigTool**

É possível usar o configTool quando desejar fazer o seguinte:

- v Para importar a partição e modelos de origens de dados fornecidos com o Campaign, que podem então ser modificados e duplicados usando a página Configuração.
- v Registrar (propriedades de configuração de importação para) produtos do IBM EMM, se o instalador do produto não conseguir incluir as propriedades no banco de dados automaticamente.
- v Exportar uma versão XML das definições de configuração para backup ou para importar em uma instalação diferente do IBM EMM.
- v Excluir as categorias que não possuem o link **Excluir Categoria**. Isso é feito usando a configTool para exportar sua configuração e, em seguida, excluindo manualmente o XML que cria a categoria, e ao usar a configTool para importar o XML editado.

**Importante:** Esse utilitário modifica as tabelas usm\_configuration e usm configuration values no banco de dados de tabelas do sistema Marketing Platform, que contém as propriedades de configuração e seus valores. Para obter melhores resultados, crie cópias de backup dessas tabelas, ou exporte suas configurações existentes ao usar a configTool e faça backup do arquivo resultante para que você tenha uma forma de restaurar sua configuração, caso seja cometido algum erro durante o uso da configTool para importar.

### **Sintaxe**

configTool -d -p "*elementPath*" [-o] configTool -i -p "*parent ElementPath*" -f *importFile* [-o] configTool -x -p "*elementPath*" -f *exportFile* configTool -vp -p "*elementPath*" -f *importFile* [-d] configTool -r *productName* -f *registrationFile* [-o] configTool -u *productName*

## **Comandos**

#### **-d -p "***elementPath***" [o]**

Exclua as propriedades de configuração e suas definições, especificando um caminho na hierarquia de propriedade de configuração.

O caminho do elemento deve usar os nomes internos de categorias e propriedades. É possível obtê-los acessando a página de Configuração, selecionando a categoria

ou propriedade desejada, e procurando no caminho exibido entre parênteses na área de janela à direita. Delimite um caminho na hierarquia de propriedade de configuração usando o caractere | e colocando o caminho entre aspas duplas.

Observe o seguinte.

- v Apenas categorias e propriedades dentro de um aplicativo podem ser excluídas utilizando-se este comando, e não aplicativos inteiros. Utilize o comando -u para cancelar o registro de um aplicativo inteiro.
- v Para excluir categorias que não possuem o link **Excluir Categoria** na página de Configuração, use a opção -o.

Ao utilizar -d com o comando -vp, a configTool exclui todos os nós filhos no caminho especificado se esses nós não estiverem incluídos no arquivo XML que você especificar.

### **-i -p "***parentElementPath***" -f** *importFile* **[o]**

Importe as propriedades de configuração e suas definições a partir de um arquivo XML especificado.

Para importar, especifique um caminho para o elemento-pai no qual deseja importar suas categorias. O utilitário configTool importa propriedades sob a categoria especificada no caminho.

É possível incluir categorias em qualquer nível abaixo do nível superior, mas não é possível incluir uma categoria no mesmo nível que a categoria superior.

O caminho do elemento-pai deve usar os nomes internos de categorias e propriedades. É possível obtê-los acessando a página Configuração, selecionando a categoria ou a propriedade necessária, e procurando no caminha exibido entre parênteses na área de janela à direita. Delimite um caminho na hierarquia de propriedade de configuração usando o caractere | e colocando o caminho entre aspas duplas.

É possível especificar um local do arquivo de importação relativo ao diretório tools/bin ou é possível especificar um caminho de diretório completo. Se especificar um caminho relativo, ou nenhum caminho, o configTool primeiro consultará o arquivo relativo ao diretório tools/bin.

Por padrão, esse comando não sobrescreve uma categoria existente, mas é possível usar a opção -o para forçar uma sobrescrição.

#### **-x -p "***elementPath***" -f** *exportFile*

Exporte as propriedades de configuração e suas definições em um arquivo XML com um nome especificado.

É possível exportar todas as propriedades de configuração ou limitar a exportação para uma categoria específica ao especificar um caminho na hierarquia de propriedade de configuração.

O caminho do elemento deve usar os nomes internos de categorias e propriedades, os quais podem ser obtidos acessando a página Configuração, selecionando a categoria ou propriedade desejada, e procurando no caminho exibido entre

parênteses na área de janela à direita. Delimite um caminho na hierarquia de propriedade de configuração usando o caractere | e colocando o caminho entre aspas duplas.

É possível especificar um local do arquivo de exportação relativo ao diretório atual ou é possível especificar um caminho de diretório completo. Se a especificação de arquivo não contiver um separador (/ no UNIX, / ou \ no Windows), a configTool grava o arquivo no diretório tools/bin sob sua instalação do Marketing Platform. Se uma extensão xml não for fornecida, o configTool a incluirá.

### **-vp -p "***elementPath***" -f** *importFile* **[-d]**

Este comando é usado, principalmente em upgrades manuais, para importar propriedades de configuração. Se tiver aplicado um fix pack que contenha uma nova propriedade de configuração e, em seguida, fizer upgrade, a importação de um arquivo de configuração como parte de um processo de upgrade manual pode substituir valores que foram definidos quando o fix pack foi aplicado. O comando -vp assegura que a importação não substitua valores de configuração anteriormente definidos.

**Importante:** Após usar o utilitário configTool com a opção -vp, você deve reiniciar o servidor de aplicativos da web no qual o Marketing Platform está implementado para que as mudanças sejam aplicadas.

Ao utilizar -d com o comando -vp, a configTool exclui todos os nós filhos no caminho especificado se esses nós não estiverem incluídos no arquivo XML que você especificar.

#### **-r** *productName* **-f** *registrationFile*

Registre o aplicativo. O local do arquivo de registro pode ser relativo ao diretório tools/bin ou pode ser um caminho completo. Por padrão, esse comando não sobrescreve uma configuração existente, mas é possível usar a opção -o para forçar uma sobrescrição. O parâmetro *productName* deve ser um dos nomes que são listados acima.

Observe o seguinte.

v Ao usar o comando -r, o arquivo de registro deve ter <application> como a primeira tag no XML.

Outros arquivos podem ser fornecidos com seu produto que podem ser usados para inserir propriedades de configuração no banco de dados do Marketing Platform . Para esses arquivos, use o comando -i. Apenas o arquivo que possuir a tag <application> como a primeira tag pode ser usado com o comando -r.

- O arquivo de registro para o Marketing Platform é denominado Manager config.xml e a primeira tag é <Suite>. Para registrar esse arquivo em uma nova instalação, use o utilitário populateDb ou execute novamente o instalador do Marketing Platform conforme descrito no *IBM Marketing Platform Guia de Instalação*.
- v Após a instalação inicial, para registrar novamente produtos diferentes do Marketing Platform, use a configTool com os comandos -r e -o para sobrescrever as propriedades existentes.

O utilitário configTool usa nomes de produto como parâmetros com os comandos que registram e cancelam o registro de produtos. Com a liberação 8.5.0 do IBM

EMM, muitos nomes de produtos foram alterados. No entanto, os nomes que são reconhecidos pelo configTool não foram alterados. Os nomes de produto válidos para uso com o configTool são listados abaixo, junto com nomes atuais dos produtos.

| Nome do produto                                                       | Nome usado no configTool |
|-----------------------------------------------------------------------|--------------------------|
| Marketing Platform                                                    | Manager                  |
| Campaign                                                              | Campaign                 |
| Distributed Marketing                                                 | Collaborate              |
| eMessage                                                              | emessage                 |
| Interact                                                              | interact                 |
| Contact Optimization                                                  | Optimize                 |
| <b>Marketing Operations</b>                                           | Plan                     |
| CustomerInsight                                                       | Insight                  |
| Digital Analytics for On Premises                                     | NetInsight               |
| <b>Opportunity Detection</b>                                          | Detect                   |
| Leads                                                                 | Leads                    |
| <b>Interaction History</b>                                            | InteractionHistory       |
| Attribution Modeler                                                   | AttributionModeler       |
| IBM SPSS Modeler Advantage Enterprise<br>Marketing Management Edition | <b>SPSS</b>              |
| Digital Analytics                                                     | Coremetrics              |

*Tabela 17. Nomes de produtos para registro e remoção de registro do configTool*

#### **-u** *productName*

Cancele o registro de um aplicativo especificado pelo *productName*. Você não tem que incluir um caminho na categoria do produto. O nome do produto é suficiente e é necessário. O processo remove todas as propriedades e definições de configuração para o produto.

### **Opções**

#### **-o**

Quando é usado com -i ou -r, ele sobrescreve uma categoria existente ou registro de produto (nó).

Quando usado com -d, é possível excluir uma categoria (nó) que não possua o link **Excluir Categoria** na página de Configuração.

#### **Exemplos**

- v Importe definições de configuração de um arquivo denominado Product config.xml no diretório conf sob a instalação do Marketing Platform. configTool -i -p "Affinium" -f Product\_config.xml
- v Importe um dos modelos de origens de dados do Campaign fornecidos na partição padrão do Campaign, a partition1. O exemplo assume o modelo de origem de dados Oracle, OracleTemplate.xml, foi colocado no diretório tools/bin na instalação do Marketing Platform.

configTool -i -p "Affinium|Campaign|partitions|partition1|dataSources" -f OracleTemplate.xml

v Exporte todas as definições de configuração para um arquivo denominado myConfig.xml no diretório D:\backups.

configTool -x -f D:\backups\myConfig.xml

- v Exporte uma partição existente do Campaign (completa com entradas de origem de dados), salve-a em um arquivo denominado partitionTemplate.xml e armazene-o no diretório padrão tools/bin na instalação do Marketing Platform. configTool -x -p "Affinium|Campaign|partitions|partition1" -f partitionTemplate.xml
- v Registre manualmente um aplicativo denominado productName usando um arquivo denominado app\_config.xml no diretório padrão tools/bin sob a instalação do Marketing Platform e force-o a sobrescrever um registro existente deste aplicativo.

configTool -r product Name -f app\_config.xml -o

v Cancele o registro de um aplicativo chamado productName. configTool -u productName

# <span id="page-50-0"></span>**Entrando em Contato com o Suporte Técnico do IBM**

Se encontrar um problema que não puder resolver consultando a documentação, o contato de suporte designado por sua empresa pode registrar uma chamada com o suporte técnico da IBM . Use as informações nesta seção para assegurar que seu problema seja eficientemente resolvido com êxito.

Se você não for um contato de suporte designado em sua empresa, entre em contato com seu administrador da IBM para obter informações.

## **Informações a Serem Reunidas**

Antes de entrar em contato com o suporte técnico da IBM , reúna as informações a seguir:

- v Uma breve descrição da natureza de seu problema.
- v Mensagens de erro detalhadas que você vê quando o problema ocorre.
- v Etapas detalhadas para reproduzir o problema.
- v Arquivos de log relacionados, arquivos de sessão, arquivos de configuração e arquivos de dados.
- v As informações sobre seu ambiente de produto e sistema, que podem ser obtidas como descrito em "Informações de sistema".

### **Informações de Sistema**

Ao ligar para o suporte técnico da IBM , pode ser que você seja solicitado a fornecer informações sobre seu ambiente.

Se o seu problema não impedi-lo de efetuar login, a maior parte dessas informações está disponível na página Sobre, que fornece as informações sobre seus aplicativos IBM instalados.

É possível acessar a página Sobre selecionando **Ajuda > Sobre**. Se a página Sobre não estiver acessível, é possível obter o número da versão de qualquer aplicativo IBM visualizando o arquivo version.txt localizado sob o diretório de instalação para cada aplicativo.

## **Informações de Contato para o Suporte Técnico da IBM**

Para obter as formas de contato com o suporte técnico da IBM , consulte o website do Suporte Técnica do Produto IBM : [\(http://www.unica.com/about/product](http://www.unica.com/about/product-technical-support.htm)[technical-support.htm\)](http://www.unica.com/about/product-technical-support.htm).

## <span id="page-52-0"></span>**Avisos**

Estas informações foram desenvolvidas para produtos e serviços oferecidos nos E.U.A.

O IBM pode não oferecer os produtos, serviços ou recursos discutidos neste documento em outros países. Consulte seu representante IBM local para obter informações sobre os produtos e serviços atualmente disponíveis em sua área. Toda referência a um produto, programa ou serviço IBM não tem a intenção de declarar ou implica em que apenas esse produto, programa ou serviço IBM possa ser usado. Qualquer produto, programa ou serviço funcionalmente equivalente que não infrinja nenhum direito de propriedade intelectual da IBM pode ser usado alternativamente. Todavia, é responsabilidade do usuário avaliar e verificar a operação de qualquer produto, programa ou serviço não IBM.

A IBM pode ter patentes ou solicitações de patentes pendentes que cobrem os assuntos descritos neste documento. O fornecimento deste documento não concede ao Cliente nenhuma licença a essas patentes. Pedidos de licença podem ser enviados, por escrito, para:

Gerência de Relações Comerciais e Industriais da IBM Brasil Av. Pasteur, 138-146 Botafogo Rio de Janeiro, RJ CEP 22290-240

Para perguntas sobre licença relacionadas a informações de byte duplo (DBCS), entre em contato com o Departamento de Propriedade Intelectual da IBM em seu país ou envie dúvidas, por escrito ao:

Intellectual Property Licensing Legal and Intellectual Property Law IBM Japan Ltd. 1623-14, Shimotsuruma, Yamato-shi Kanagawa 242-8502 Japan

O parágrafo a seguir não se aplica ao Reino Unido ou qualquer outro país em que tais disposições não estejam de acordo com a legislação local: A INTERNATIONAL BUSINESS MACHINES CORPORATION FORNECE ESTA PUBLICAÇÃO "NO ESTADO EM QUE SE ENCONTRA", SEM GARANTIA DE NENHUM TIPO, SEJA EXPRESSA OU IMPLÍCITA, INCLUINDO, MAS A ELAS NÃO SE LIMITANDO, AS GARANTIAS IMPLÍCITAS DE NÃO-INFRAÇÃO, COMERCIALIZAÇÃO OU ADEQUAÇÃO A UM DETERMINADO PROPÓSITO. Alguns estados não permitem a exclusão de garantias expressas ou implícitas em determinadas transações, portanto, essa declaração pode não se aplicar ao Cliente.

Estas informações podem incluir imprecisões técnicas ou erros tipográficos. Alterações são periodicamente feitas nas informações aqui existentes e essas alterações serão incorporadas em novas edições da publicação. A IBM pode fazer melhorias e/ou alterações no(s) produto(s) e/ou no(s) programa(s) descrito(s) nesta publicação a qualquer momento sem aviso.

Todas as referências nestas informações a websites sites não IBM são fornecidas apenas por conveniência e não representam de forma alguma um endosso a estes websites sites. Os materiais contidos nesses websites sites não fazem parte dos materiais para este produto IBM e a utilização desses websites sites é de inteira responsabilidade do Cliente.

A IBM pode usar ou distribuir qualquer das informações fornecidas por você da maneira que achar conveniente, sem que isso implique em qualquer obrigação para com o Cliente.

Os licenciados deste programa que desejam obter informações sobre ele para o propósito de ativação: (i) a troca de informações entre programas criados independentemente e outros programas (incluindo este) e (ii) o uso mútuo das informações que foram trocadas, devem entrar em contato com:

Gerência de Relações Comerciais e Industriais da IBM Brasil Av. Pasteur, 138-146 Botafogo Rio de Janeiro, RJ CEP 22290-240

Essas informações podem estar disponível, sujeitas aos termos e condições adequados, incluindo em alguns casos, o pagamento de uma tarifa.

O programa licenciado descrito nesta publicação e todo o material licenciado disponível são fornecidos pela IBM sob os termos do Contrato com o Cliente IBM, do Contrato de Licença de Programa Internacional IBM ou de qualquer outro contrato equivalente.

Todos os dados de desempenho aqui contidos foram determinados em um ambiente de controle. Assim, os resultados obtidos em outros ambientes operacionais podem variar significativamente. Algumas medidas podem ter sido tomadas em sistemas em nível de desenvolvimento e não há garantia de que estas medidas serão as mesmas em sistemas disponíveis em geral. Além disso, algumas medidas podem ter sido estimadas por meio de extrapolação. Os resultados reais podem variar. Os usuários deste documento devem verificar os dados aplicáveis para seu ambiente específico.

Informações relativas a produtos não IBM foram obtidas dos fornecedores desses produtos, seus anúncios publicados ou outras fontes disponíveis de publicidade. A IBM não testou esses produtos e não pode confirmar a precisão do desempenho, da compatibilidade ou de outras afirmações relacionadas aos produtos não IBM. Perguntas sobre os recursos de produtos não IBM devem ser endereçadas aos fornecedores desses produtos.

Todas as instruções relativas as direções ou intenções futuras da IBM estão sujeitas a mudanças ou retirada sem aviso prévio, e apenas representam metas e objetivos.

Todos os preços IBM mostrados são preços de varejo sugeridos pela IBM, são atuais e estão sujeitos a alterações sem aviso prévio. Os preços do revendedor podem variar.

Estas informações contêm exemplos de dados e de relatórios usados em operações de negócios diárias. Para ilustrá-las como completamente possíveis, os exemplos incluem os nomes dos indivíduos, das empresas, das marcas e dos produtos. Todos <span id="page-54-0"></span>esses nomes são fictícios e qualquer similaridade com nomes e endereços usados por uma empresa real é mera coincidência.

#### LICENÇA DE COPYRIGHT:

Estas informações contêm programas aplicativos de amostra em idioma de origem, que ilustra técnicas de programação em várias plataformas operacionais. Você pode copiar, modificar e distribuir esses programas de amostra em qualquer formato sem o pagamento à IBM, para os propósitos de desenvolvimento, uso, marketing ou distribuição de programas aplicativos de acordo com a interface de programação de aplicativos para a plataforma operacional para a qual os programas de amostra foram escritos. Esses exemplos não foram completamente testados sob todas as condições. A IBM, dessa forma, não pode garantir ou indicar a confiabilidade, capacidade de manutenção ou função desses programas. Os programas de amostra são fornecidos "no estado em que se encontra", sem garantia de tipo algum. A IBM não será responsável por quaisquer danos decorrentes do uso pelo Cliente dos programas de amostra.

Se estiver vendo estas informações em cópia eletrônica, as fotografias e ilustrações coloridas podem não aparecer.

### **Marcas Registradas**

IBM, o logotipo da IBM e ibm.com são marcas e/ou marcas registradas da International Business Machines Corp., registradas em muitas jurisdições em todo o mundo. Outros produtos e nomes de serviços podem ser marcas registradas da IBM ou de outras empresas. Uma lista atual de marcas registradas da IBM está disponível na Web em ["Copyright and trademark information"](http://www.ibm.com/legal/copytrade.shtml) em www.ibm.com/legal/copytrade.shtml.

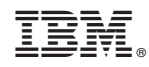

Impresso no Brasil